# **FLEETPC-6 User Manual**

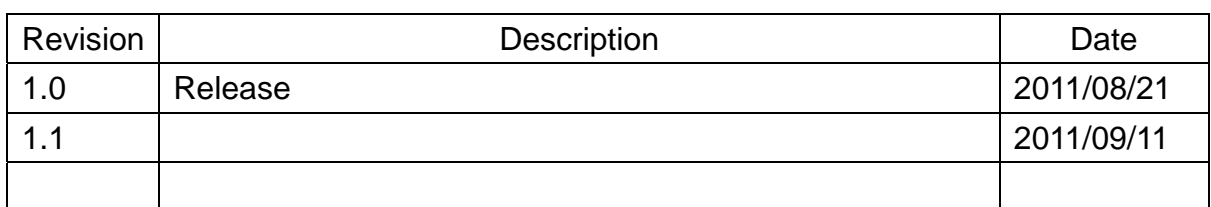

## **Copyright 2011**

#### **All Rights Reserved.**

Manual's first edition:

For the purpose of improving reliability, design and function, the information in this document is subject to change without prior notice and does not represent a commitment on the part of the manufacturer.

In no event will the manufacturer be liable for direct, indirect, special, incidental, or consequential damages arising out of the use or inability to use the product or documentation, even if advised of the possibility of such damages.

This document contains proprietary information protected by copyright. All rights are reserved. No part of this Manual may be reproduced by any mechanical, electronic, or other means in any form without prior written permission of the manufacturer.

#### **Trademarks**

IBM PC is a registered trademark of the International Business Machines Corporation; Pentium is a registered trademark of Intel Technologies Inc; Award is a registered trademark of Award Software International Inc; other product names mentioned herein are used for identification purposes only and may be trademarks and/or registered trademarks of their respective companies.

## **Table of Contents**

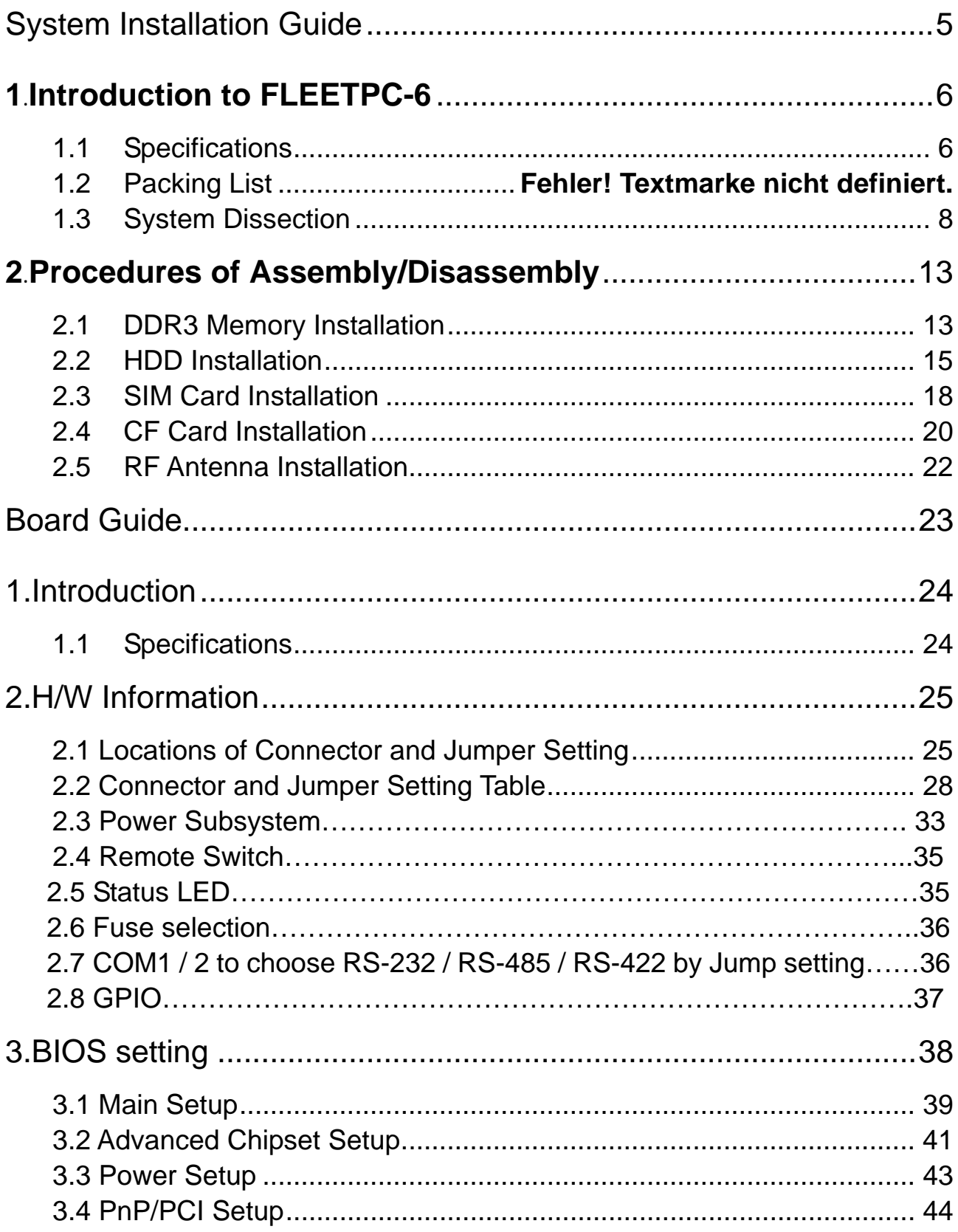

## CARTFT.COM

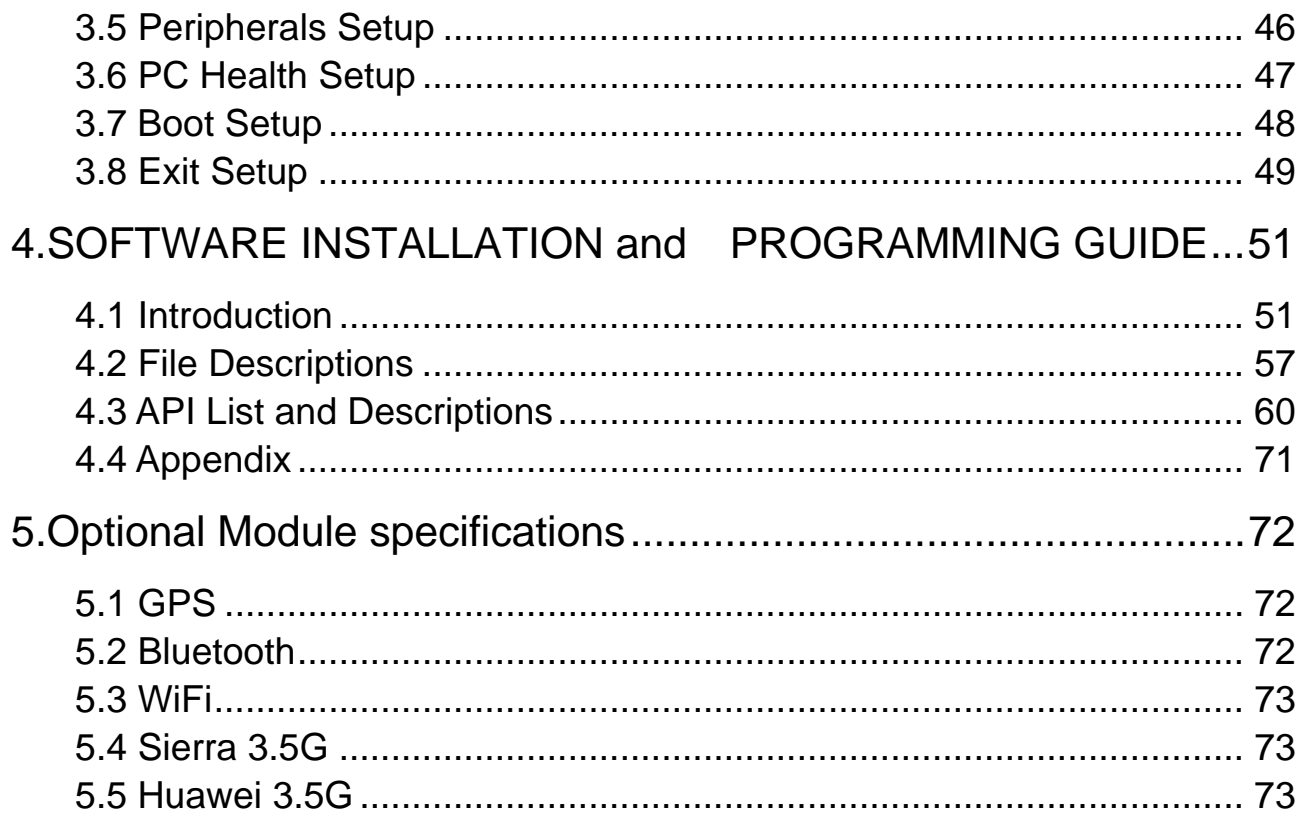

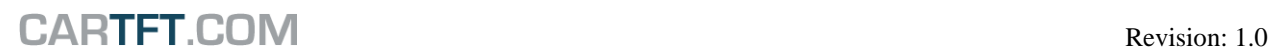

# **FLEETPC-6 System**

# **System Installation Guide**

## CARTFT.COM

## **1 Introduction to FLEETPC-6**

FLEETPC-6 series with Intel Atom D425/D525 processor is a multi-function In-Vehicle computer which is suitable for using in all kind of applications. Besides basic I/O ports like VGA, USB, COM, LAN, and GPIO, FLEETPC-6 has complete wireless solutions for selection, embedded CAN BUS function to allow microcontrollers and devices to communicate with each other in vehicle. In addition, FLEETPC-6 has intelligent power management function with software utility to monitor power status and control power sequence, and also compliant with most industry standards for in-vehicle usage including CE, FCC, and E-Mark 13.

#### 1.1 Specifications

#### **Features**

- Fanless
- Intel Atom D425/D525
- GPS/3.5G/WiFi/Bluetooth module option
- With API to customize power delay timing

#### **Specifications**

- CPU: Intel Atom D425
	- Intel Atom D525
	- Chipset: Intel ICH8M
- Memory: 1 x DDR3 SO-DIMM, Max. 4G, 1G Bytes pre-installed
- Graphic controller: Integrated within Atom D425/D525

#### **External I/O**

- 1 x Anti-shock 2.5" HDD
- 1 x GbE RJ45 with LED, Realtek 8111D
- 2 x RS-232, 2 x RS-232/422/485
- 1 x MIC-In (Green),  $1 \times$  SPK-Out (Blue)
- $\cdot$  4 x USB
- 8 bits GPIO, 4 in/ 4 out
- 1 x Remote switch
- 1 x SMA for GPS, 1 x SMA for 3.5G, 2 x SMA for WiFi, 1 x SMA for Bluetooth
- $\cdot$  1 x SIM slot
- 1 x CF slot
- CAN BUS Support CAN 2.0A/2.0B protocol (Include API)

• One 12V/24V input connector

#### **Power management**

- Comply standard 12V/24V car battery
- Smart ATX power function:
	- (1). Power on/off retry
	- (2). Adjustable delay time for system OFF by Switch on power module
	- (3). System on/off by Vehicle ignition or Remote switch button
	- (4). Low Power input monitoring, Auto shutdown
	- (5). API for customize delay timing by software

#### **Software**

• OS support: Windows XP/XP embedded/Windows 7/ Linux fedora 12

#### **Mechanical**

• Dimension: (L)  $280 \times$  (W)  $181.5 \times$  (H)  $76.8 \text{ (mm)}$ 

#### **Environment Specification**

- Vibration: IEC 60068-2-64 5~500Hz, 3GRMS for SSD/CF, 1GRMS for 2.5"HDD.
- Shock: IEC  $60068 2 2750G 500m/s 11ms$ , operating
- Operating Temp. : -20~50℃ with Industrial Grade CF or SSD
- Storage Temp. : -40~80℃
- Certification : CE/FCC class B/E-Mark 13

#### 1.2 System Dissection

#### (1) Dimensions

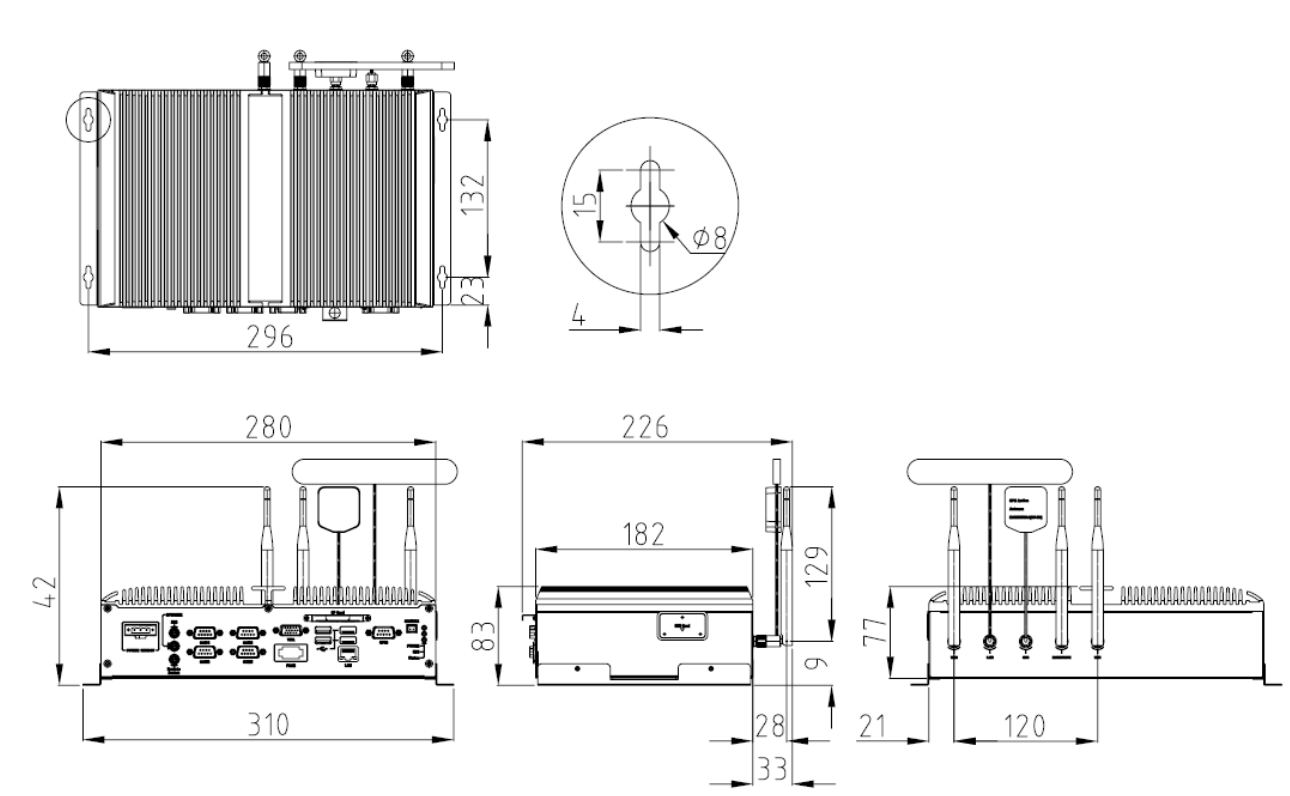

(2) Front Panel

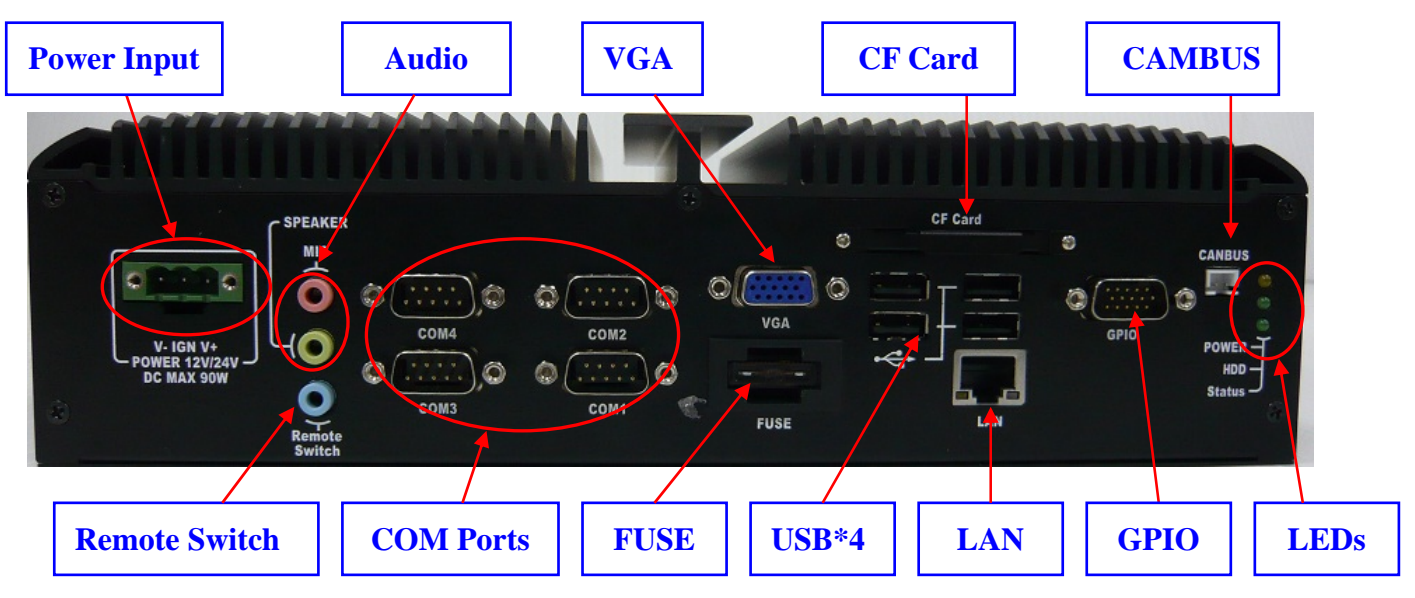

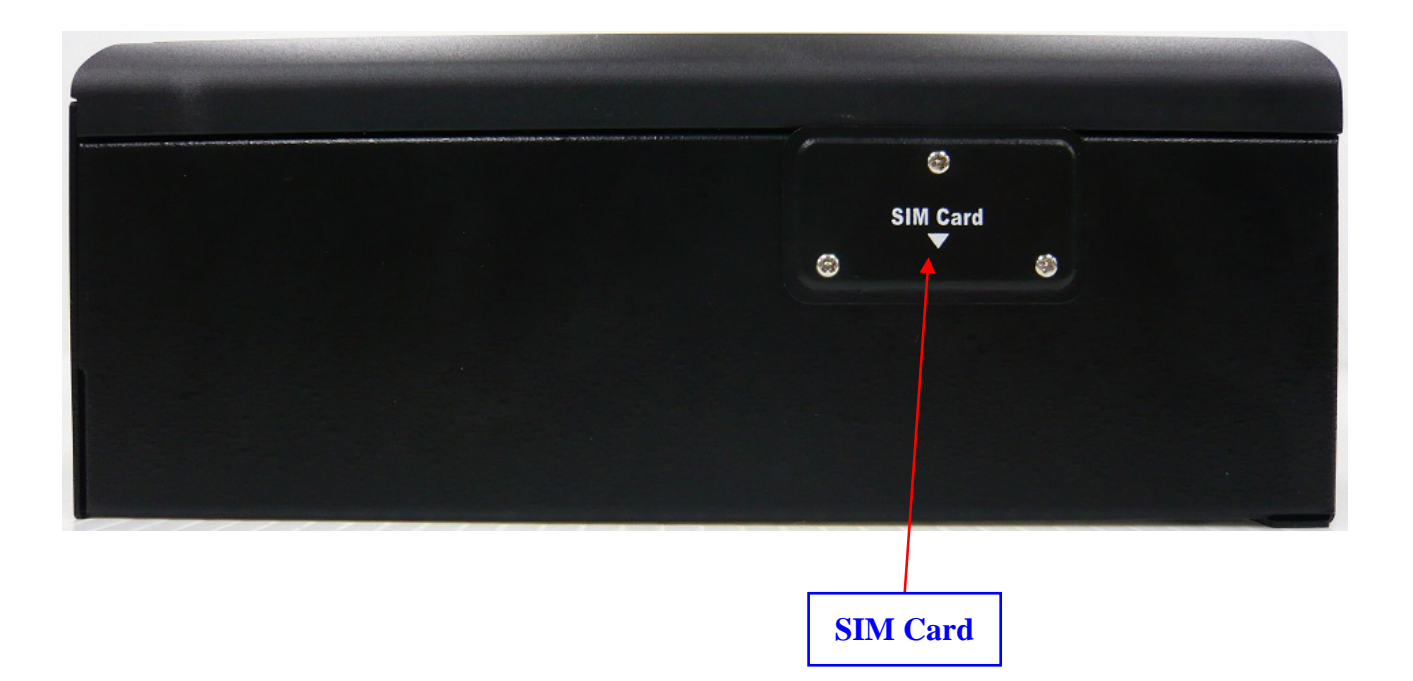

(3) Back Panel

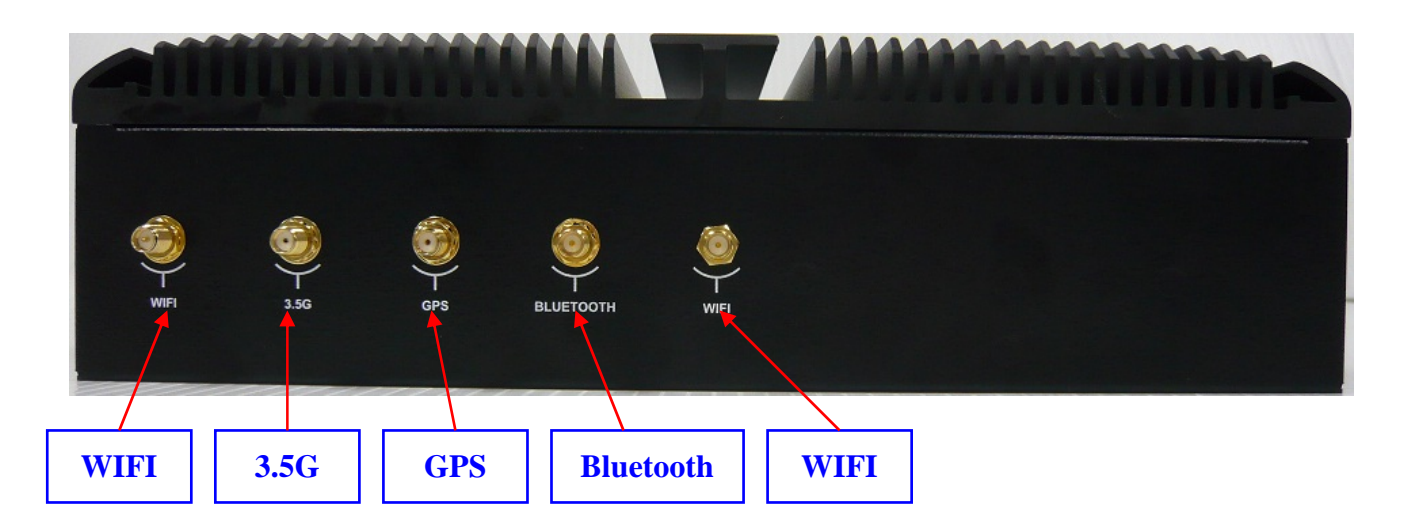

## (4) System Configuration

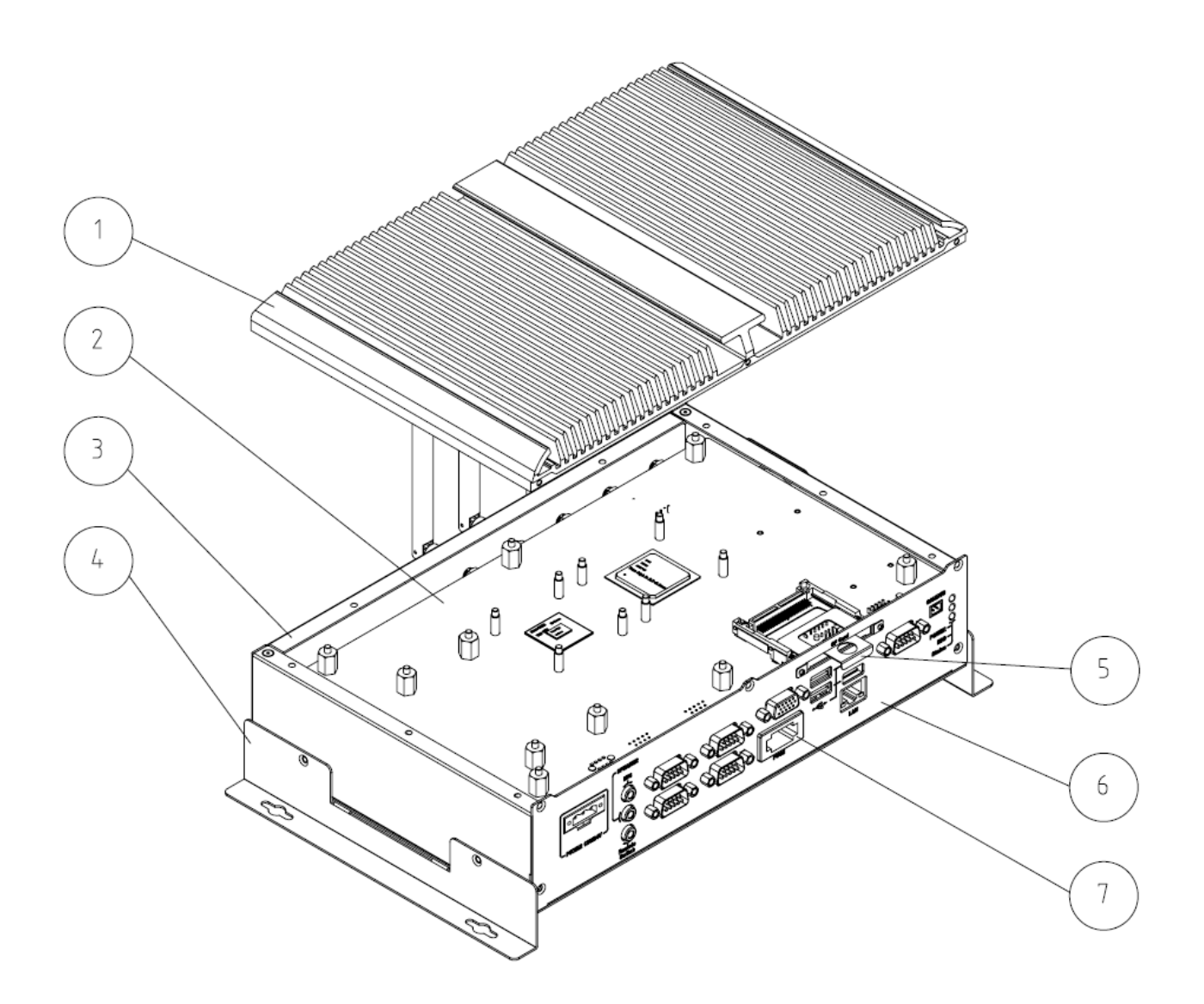

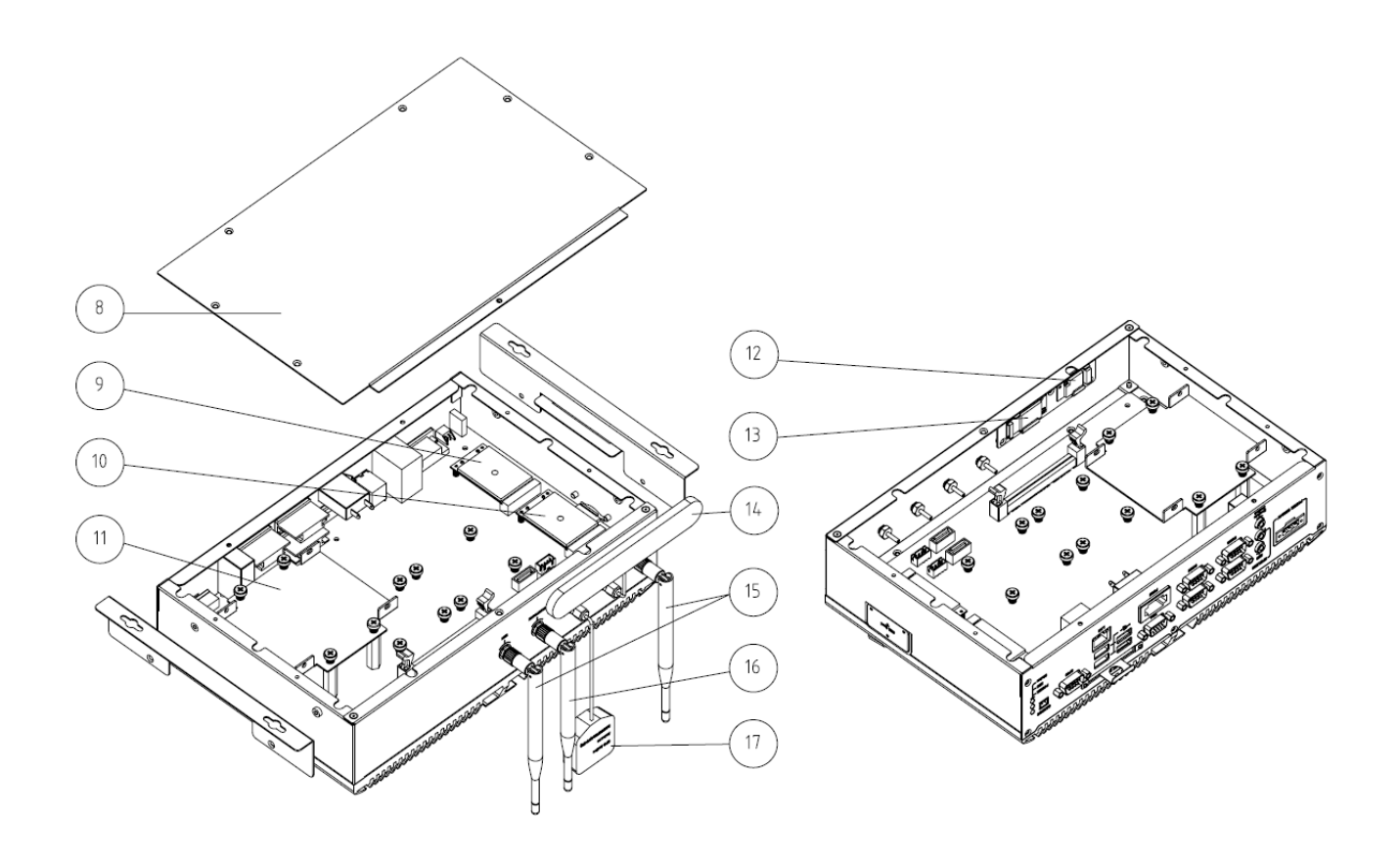

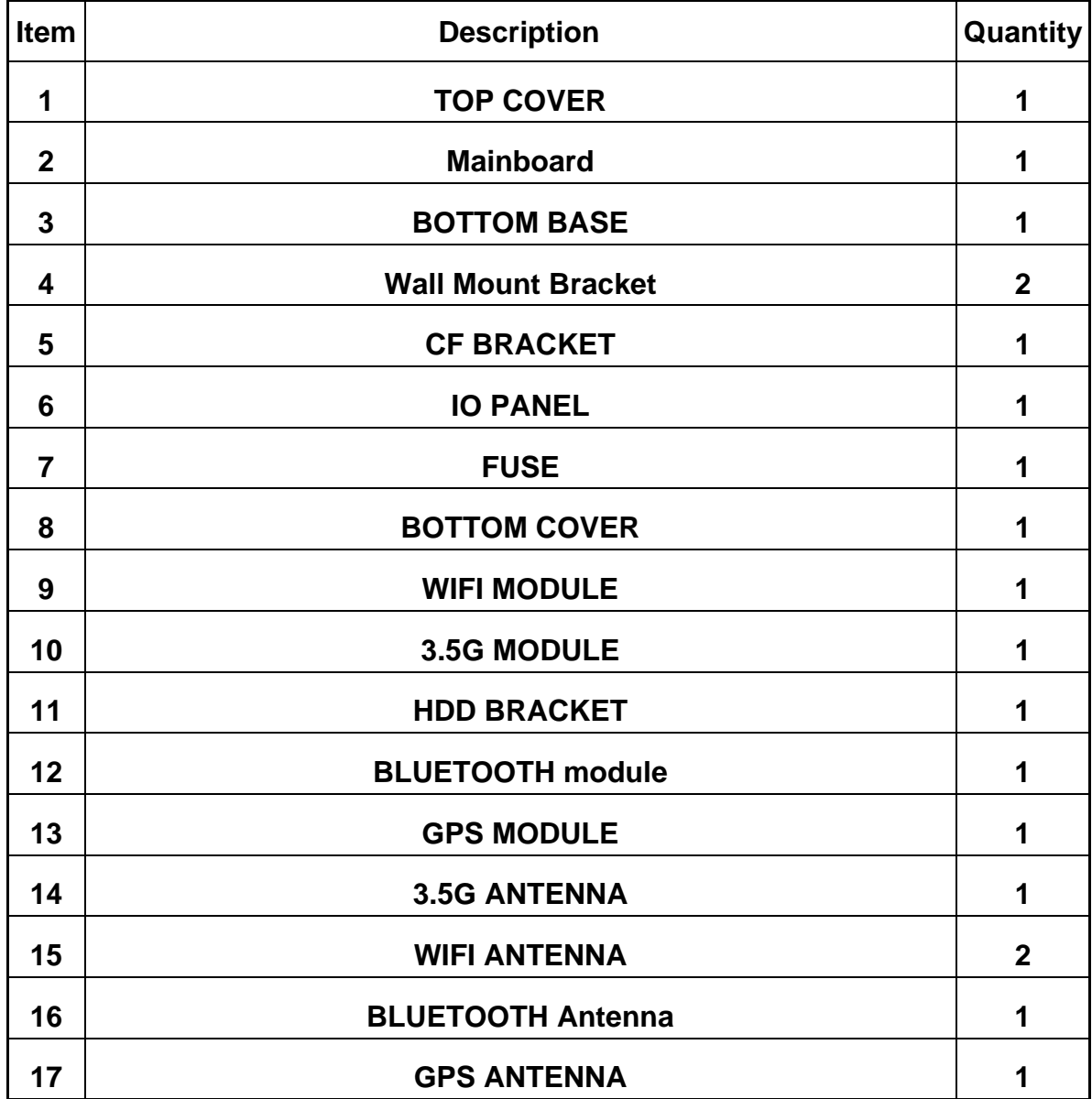

## CARTFT.COM

## **2 Procedures of Assembly/Disassembly**

#### 2.1 DDR3 Memory Installation

The following instructions will guide you to install DDR3 memory step-by-step.

1. Unfasten seven screws of chassis bottom cover.

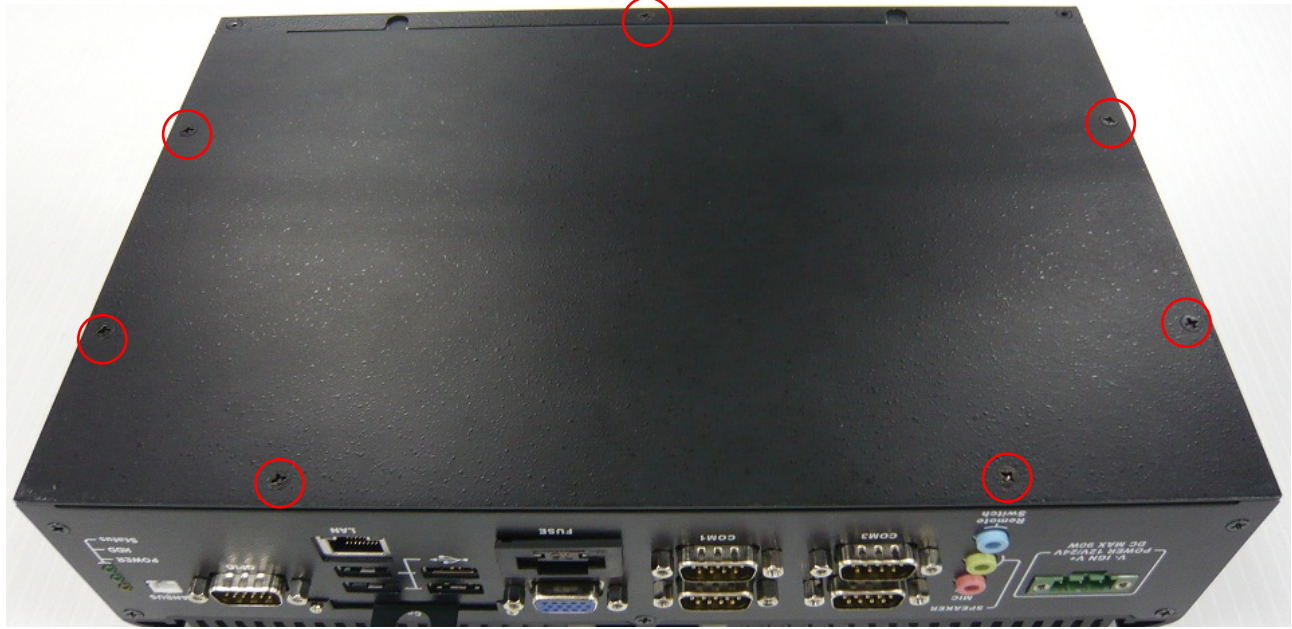

- 2. Install the DDR3 memory module into the DDR3 socket.
	- Align the memory module's cutout with the DDR3 slot notch.

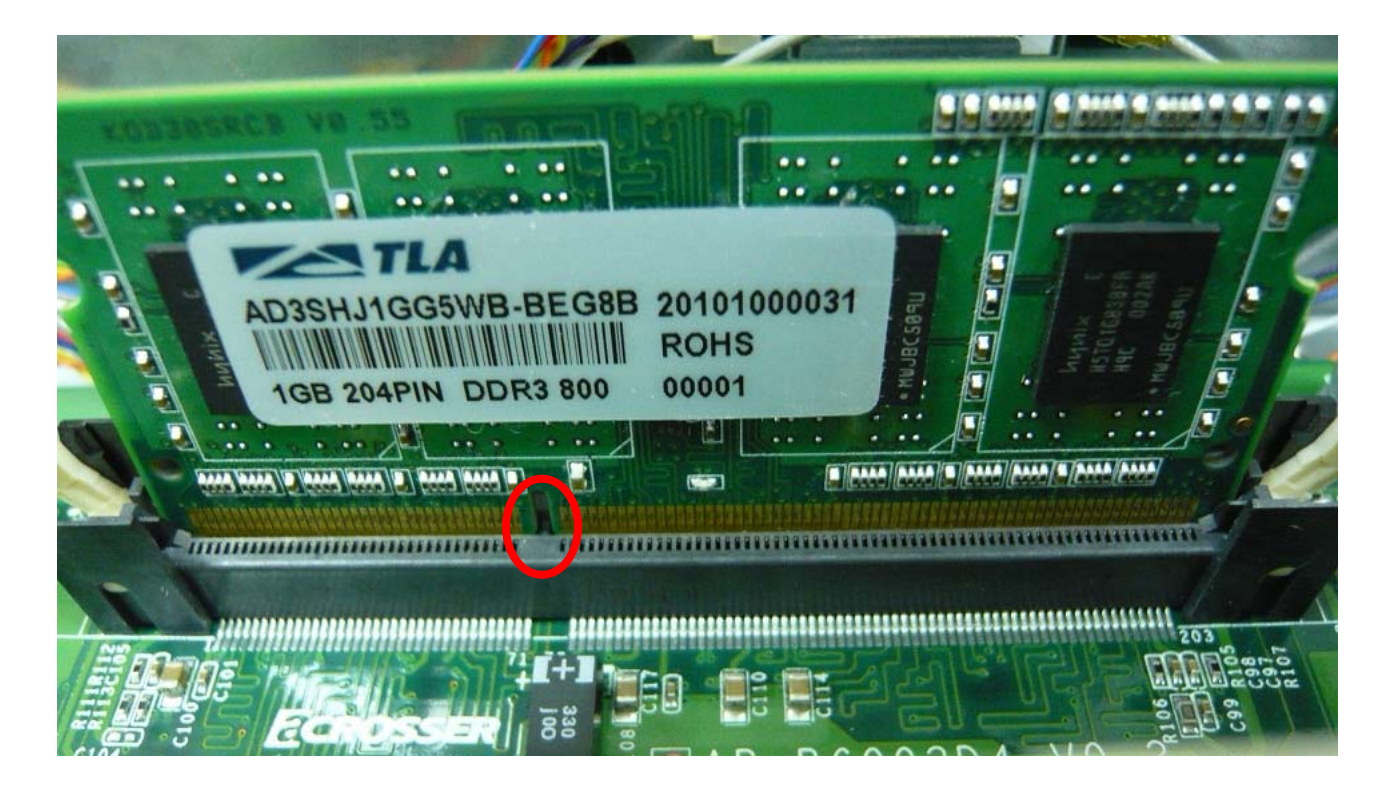

■ Slide the memory module into the DDR3 slot.

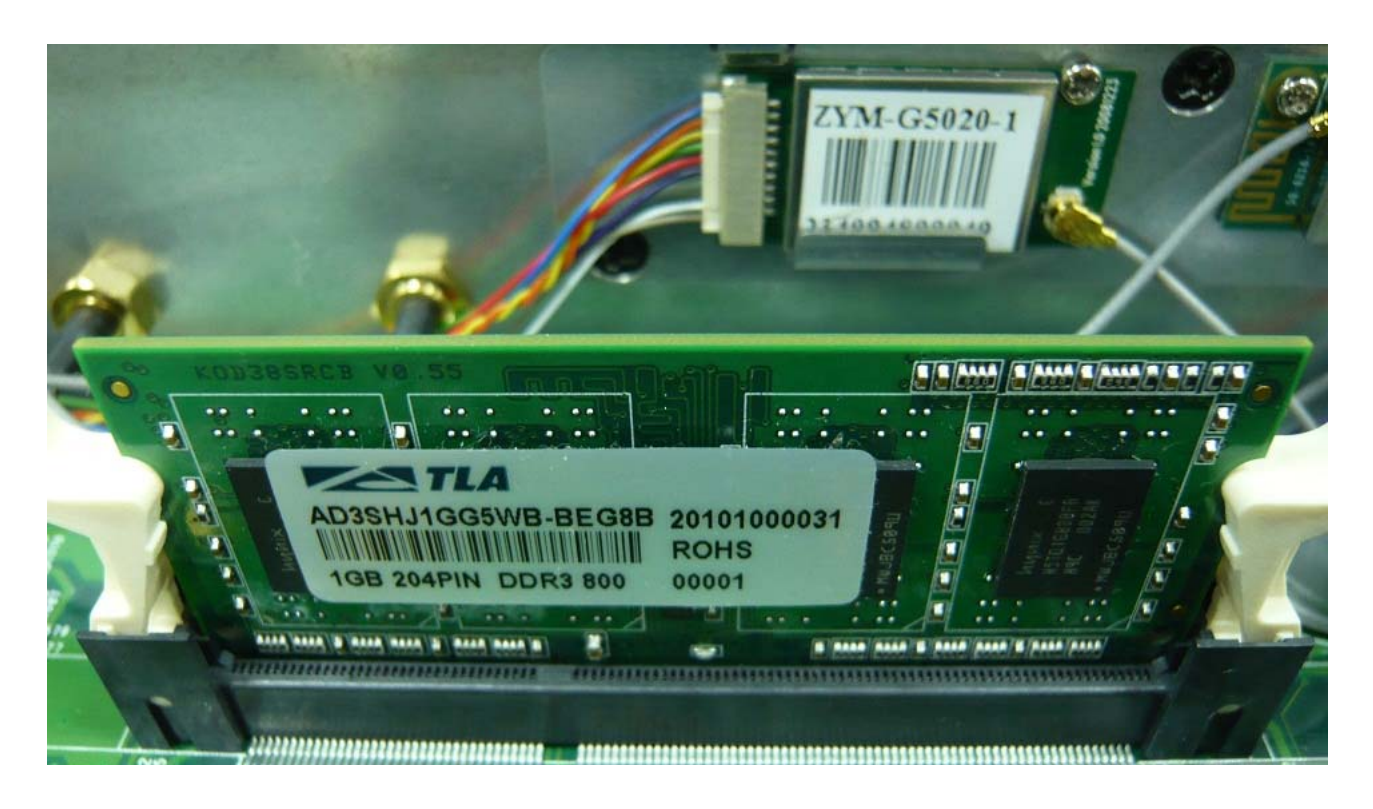

3. Assemble bottom cover with seven screws.

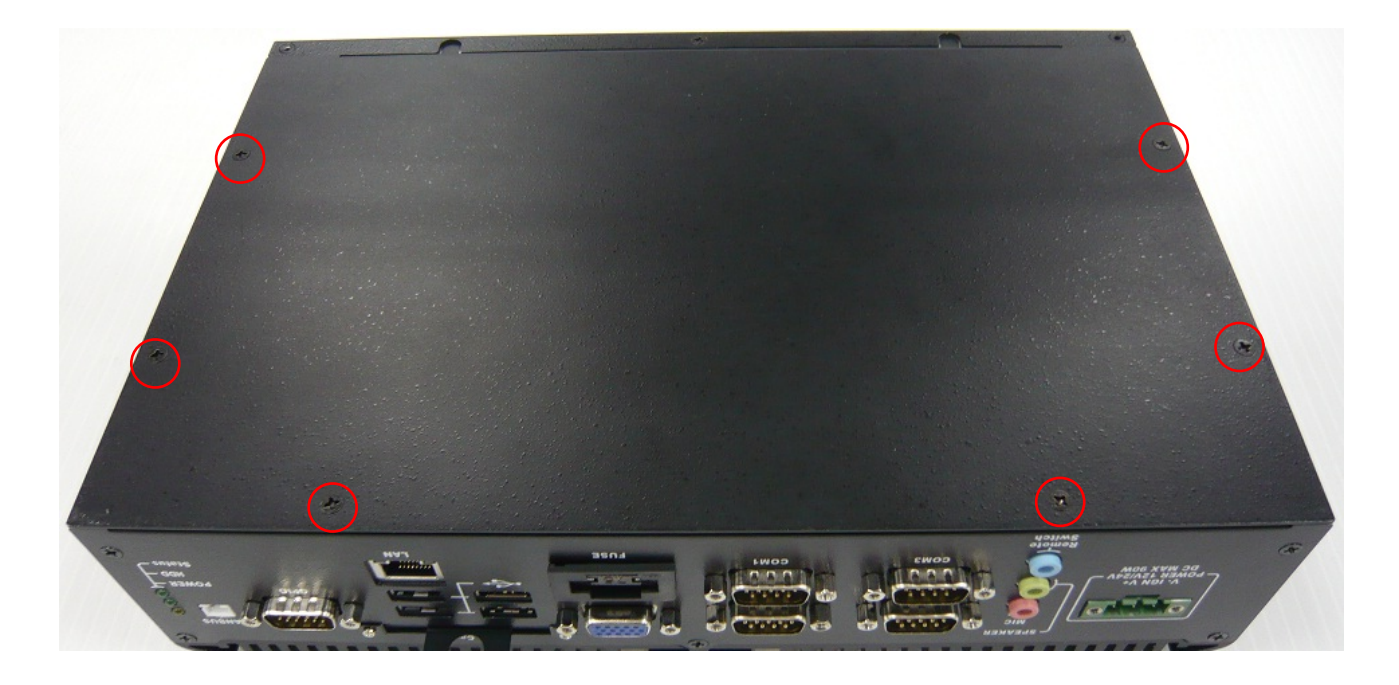

#### 2.2 HDD Installation

- 1. Open the bottom cover (the same as above steps).
- 2. Unfasten 4 screws to release HDD bracket.

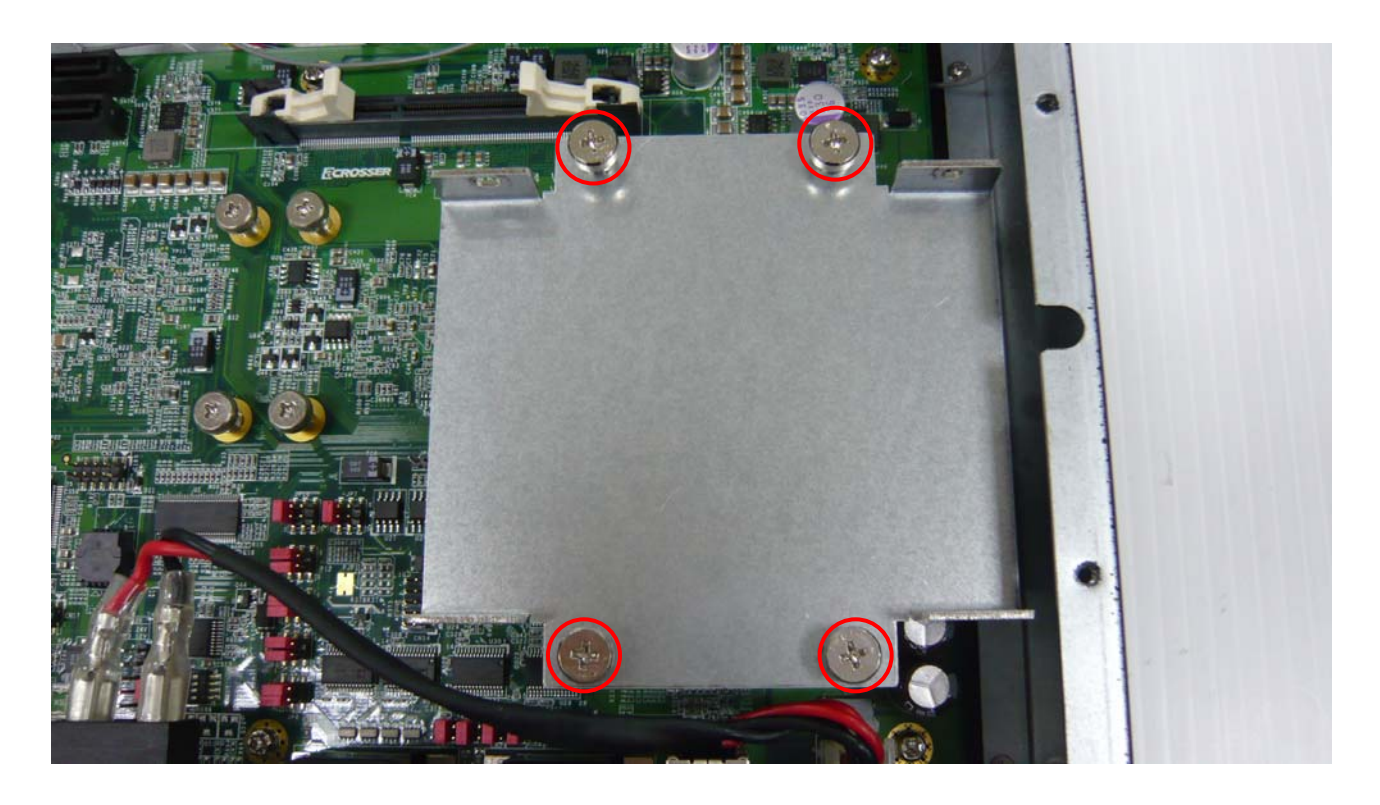

3. Tack out 4 HDD screws from packing bag.

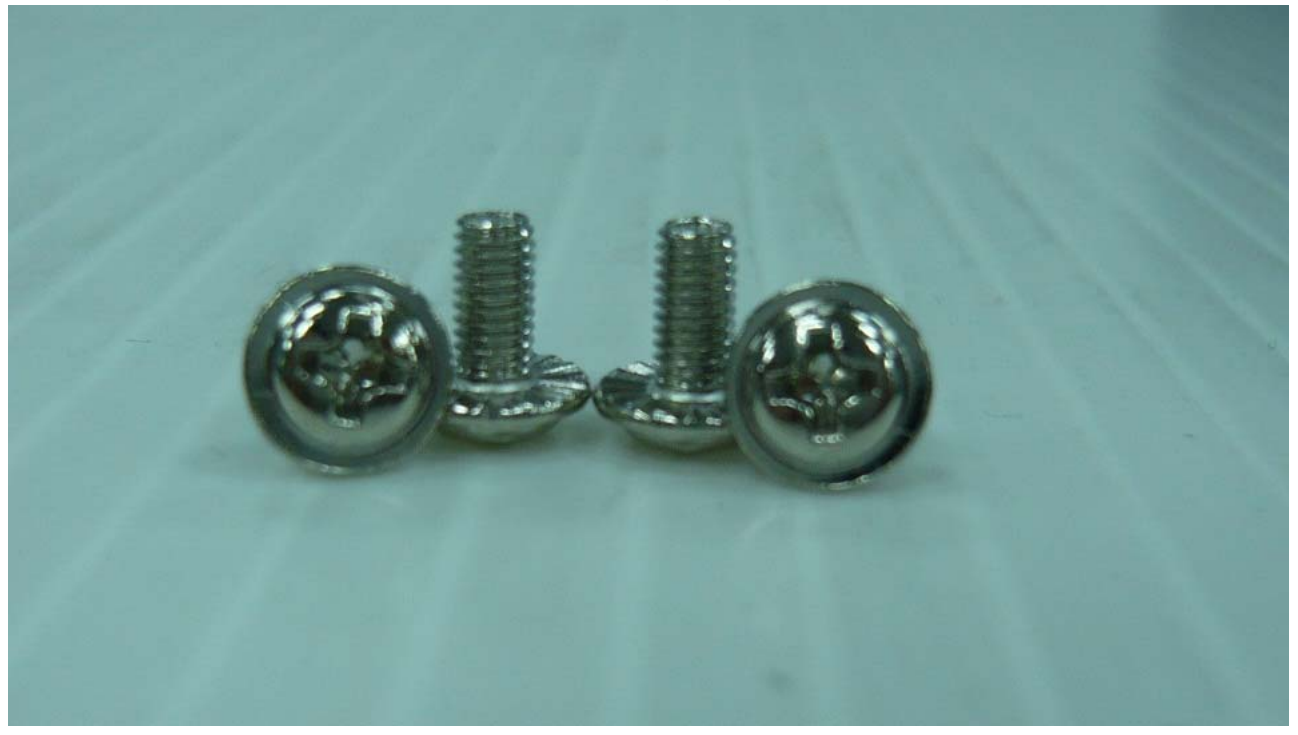

4. Assemble HDD with HDD bracket by 4 HDD screws.

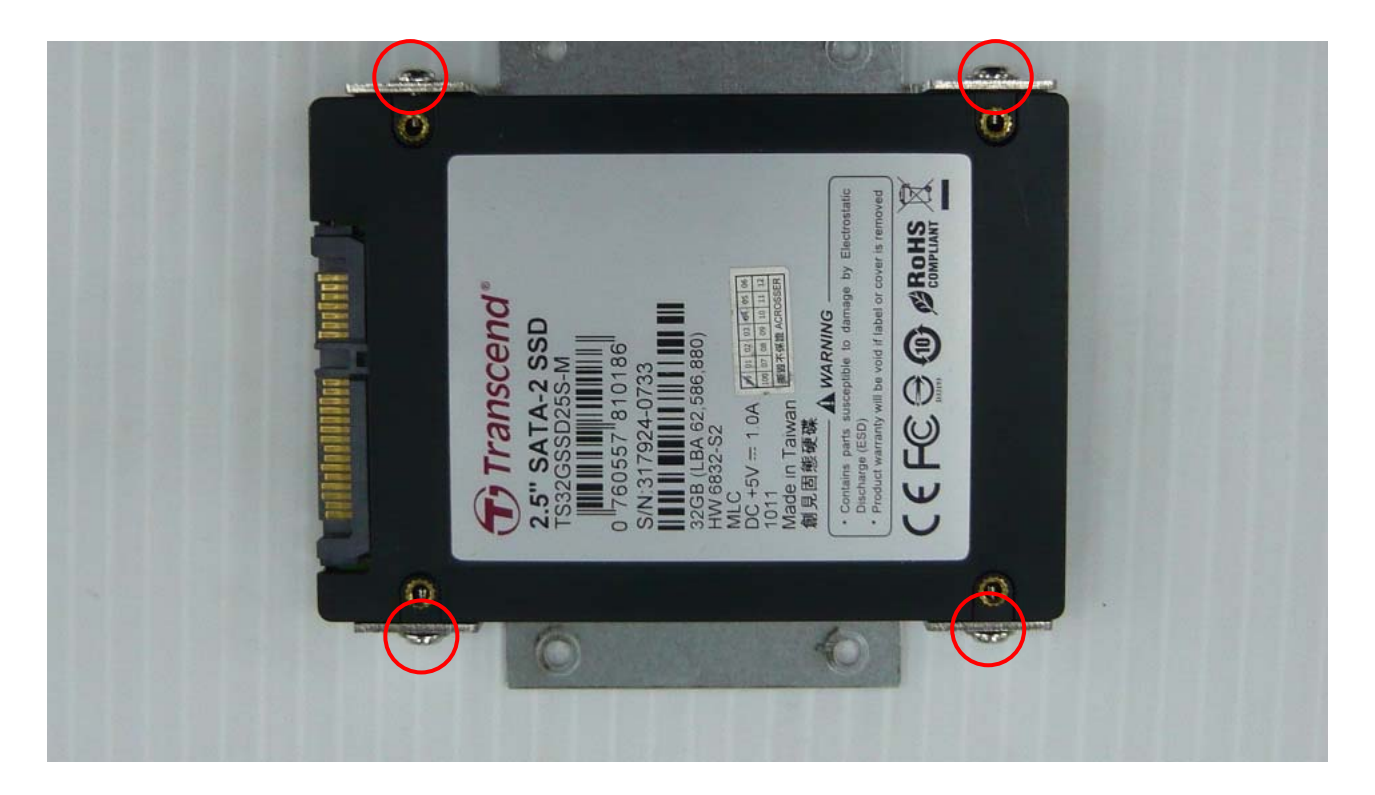

5. Install HDD module back to system by fastening 4 screws.

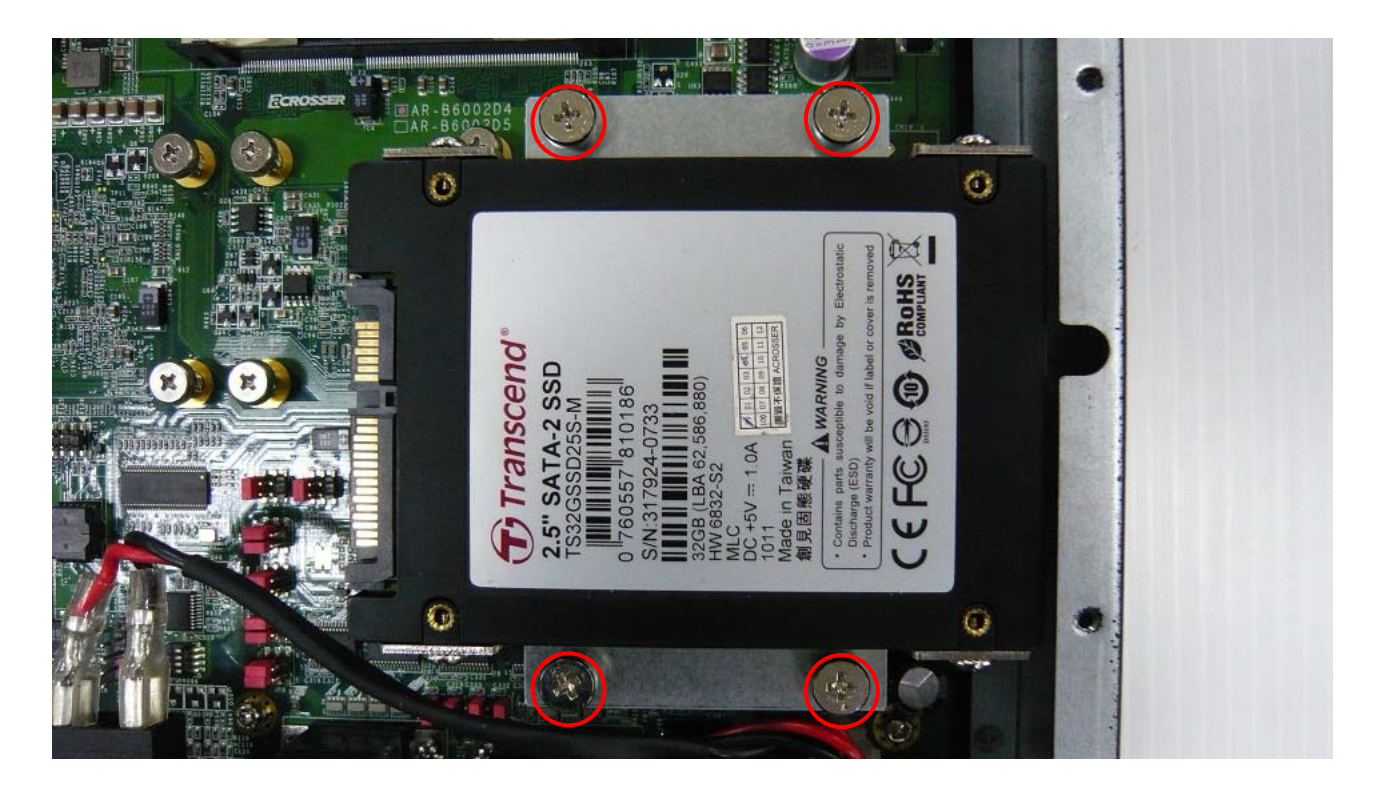

6. Plug SATA cable and SATA Power cable into Mainboard.

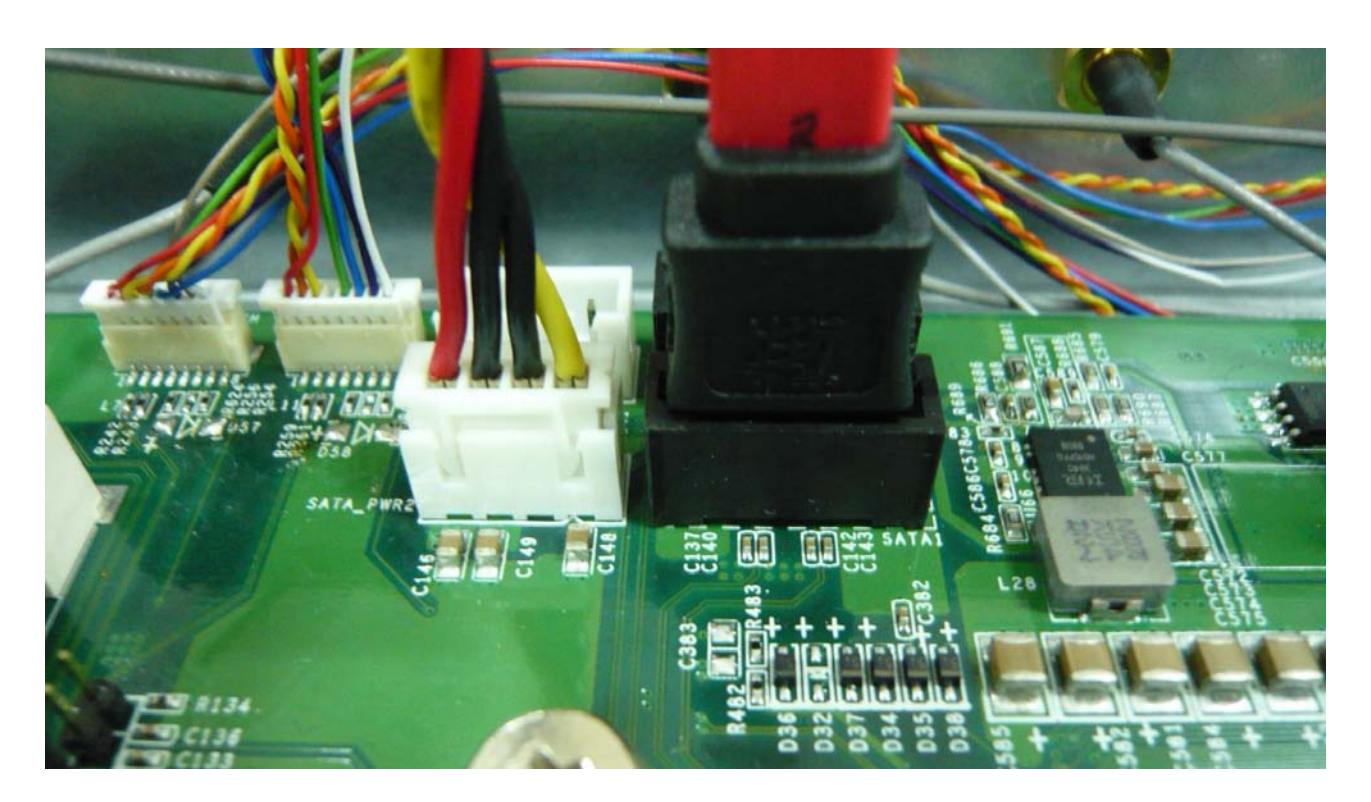

7. Connect SATA cable and SATA Power cable with HDD.

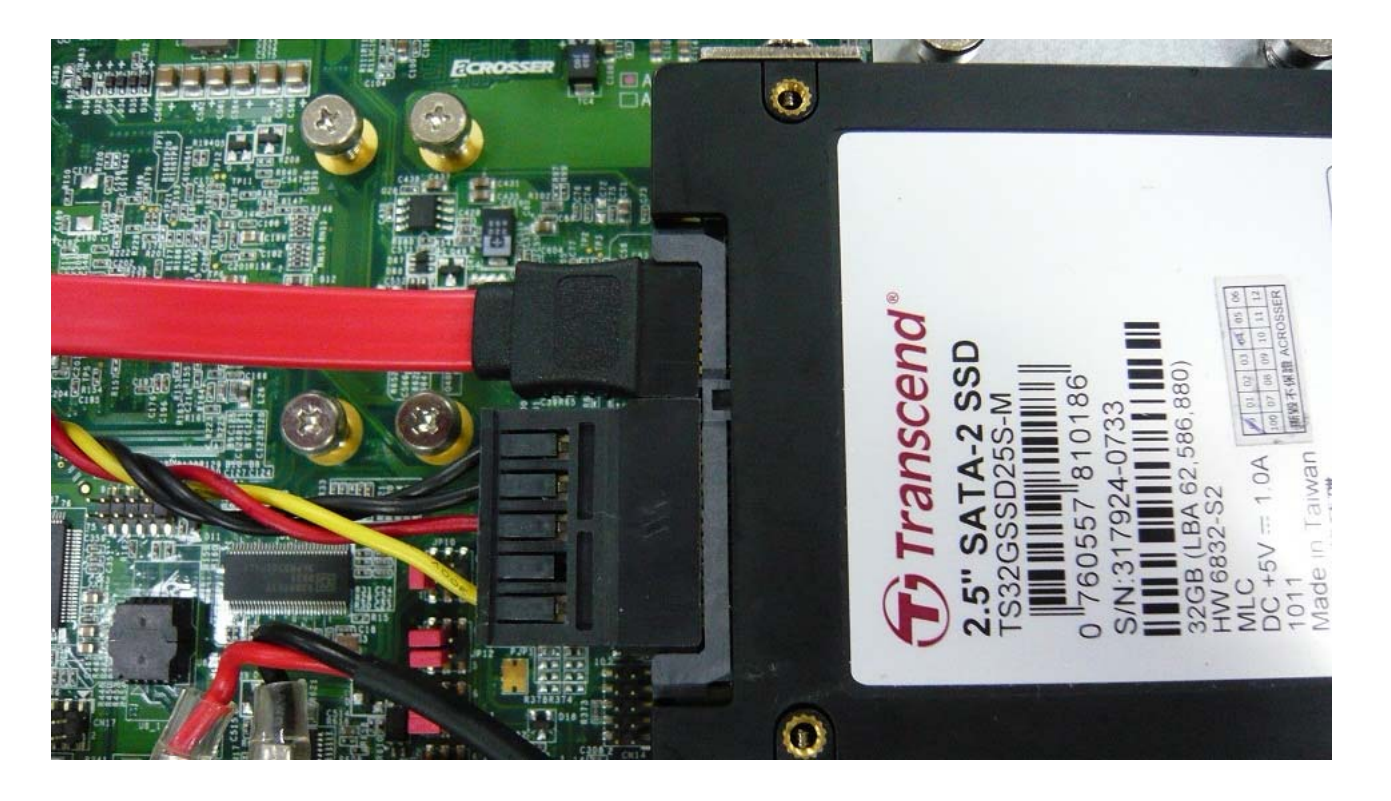

8. Close the bottom cover (the same as above steps).

#### 2.3 SIM Card Installation

1. Unfasten 3 screws to release SIM Card bracket.

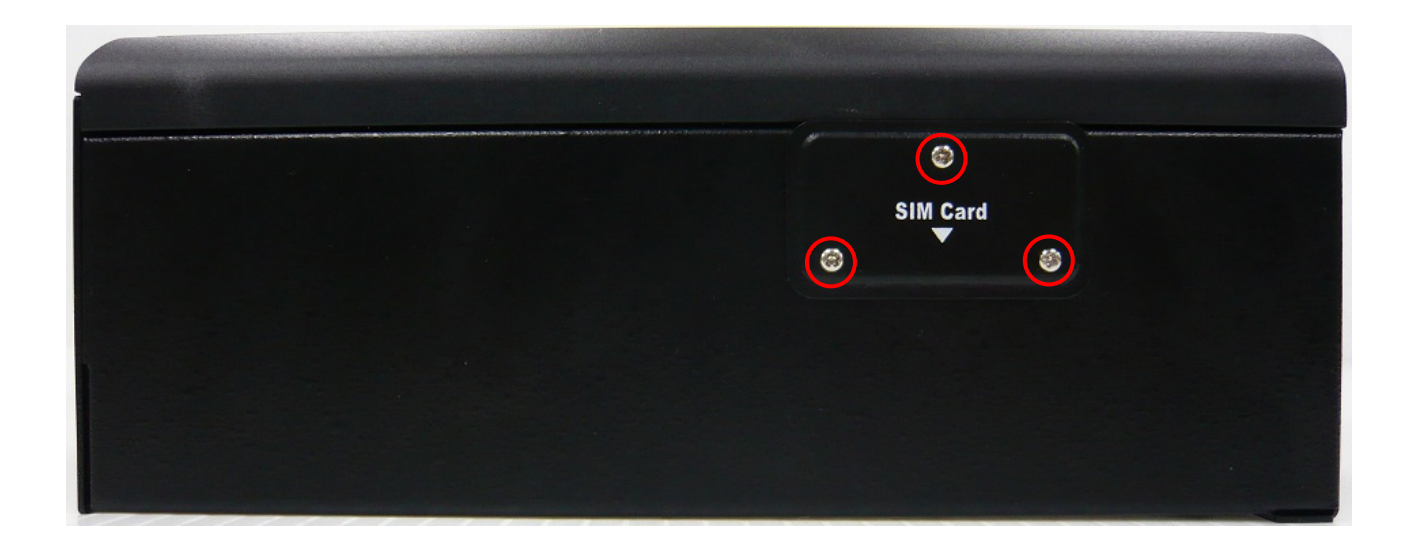

2. Push SIM Card into SIM card slot.

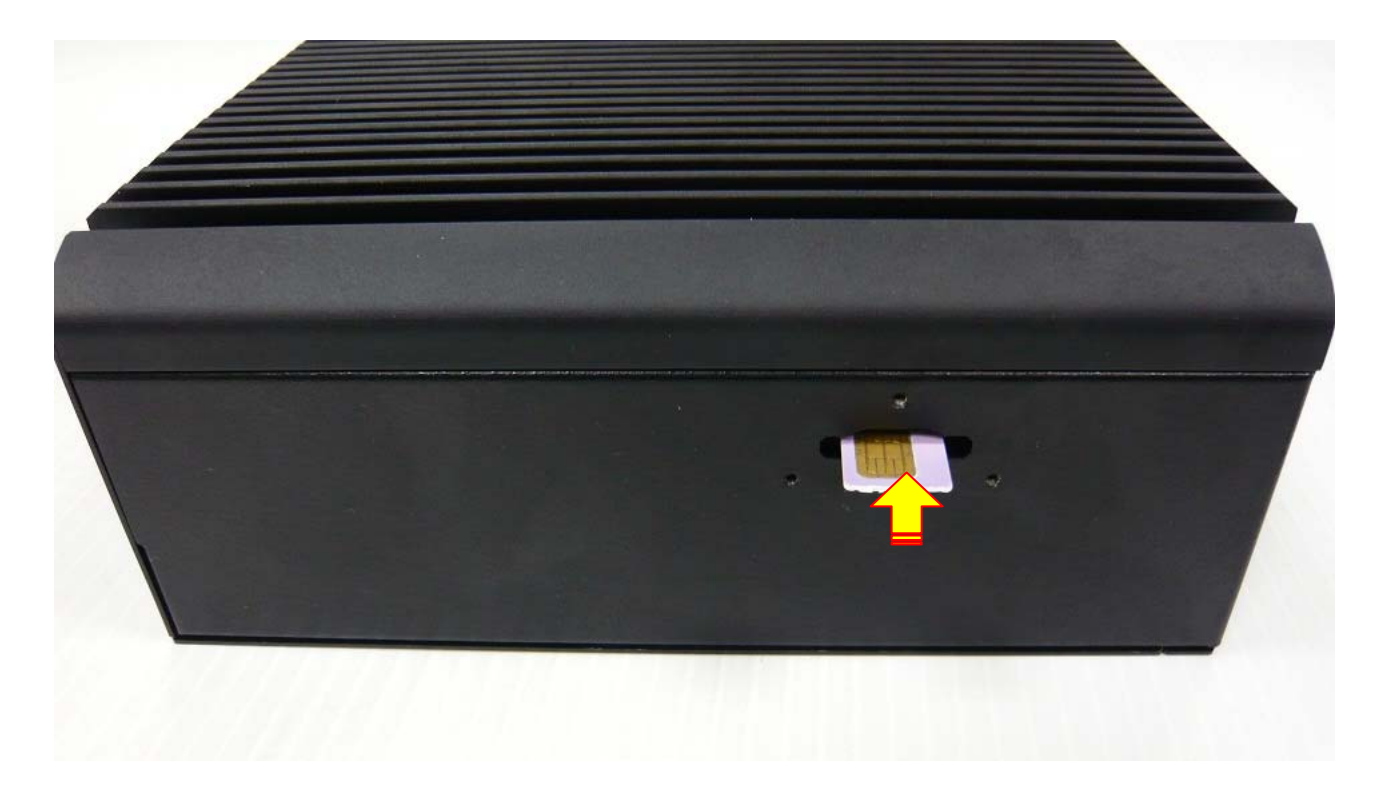

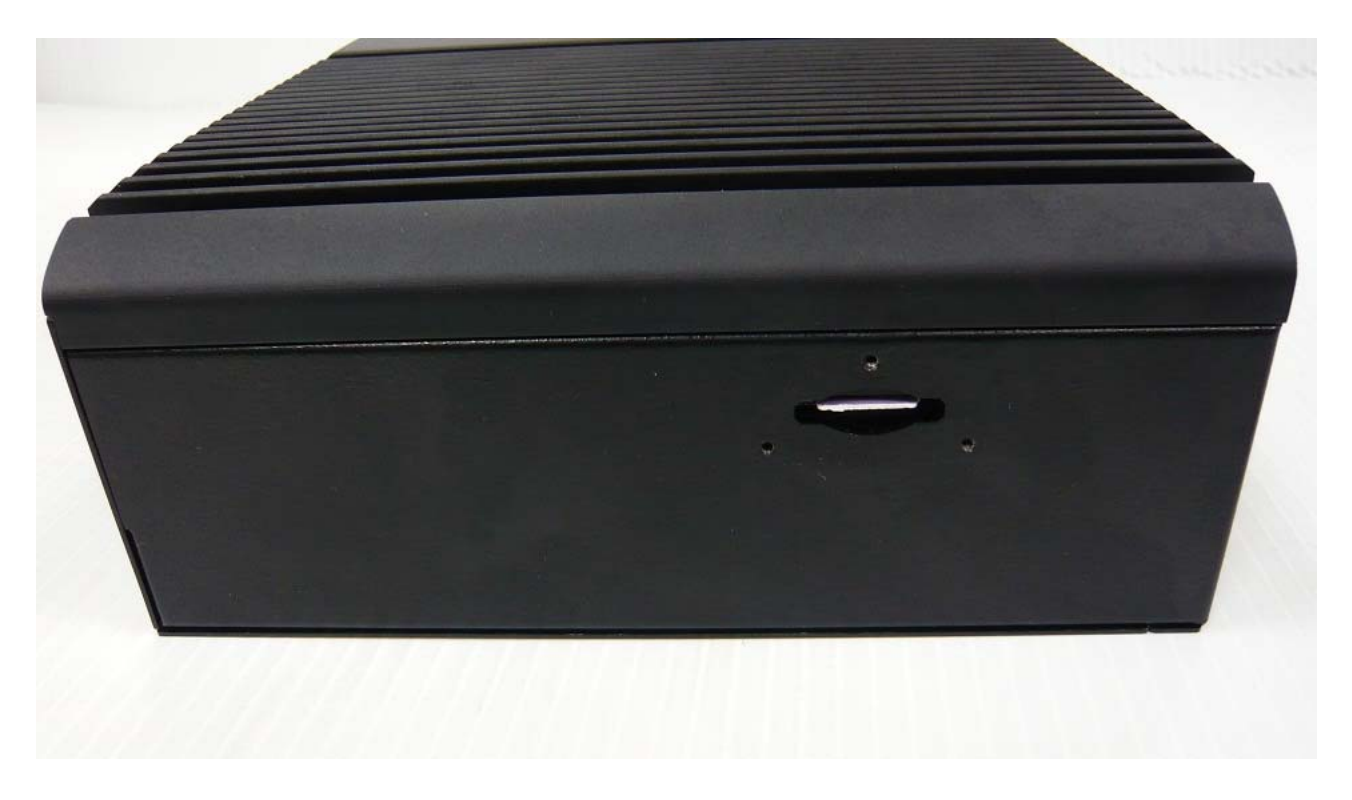

3. Fixed SIM Card bracket by 3 screws.

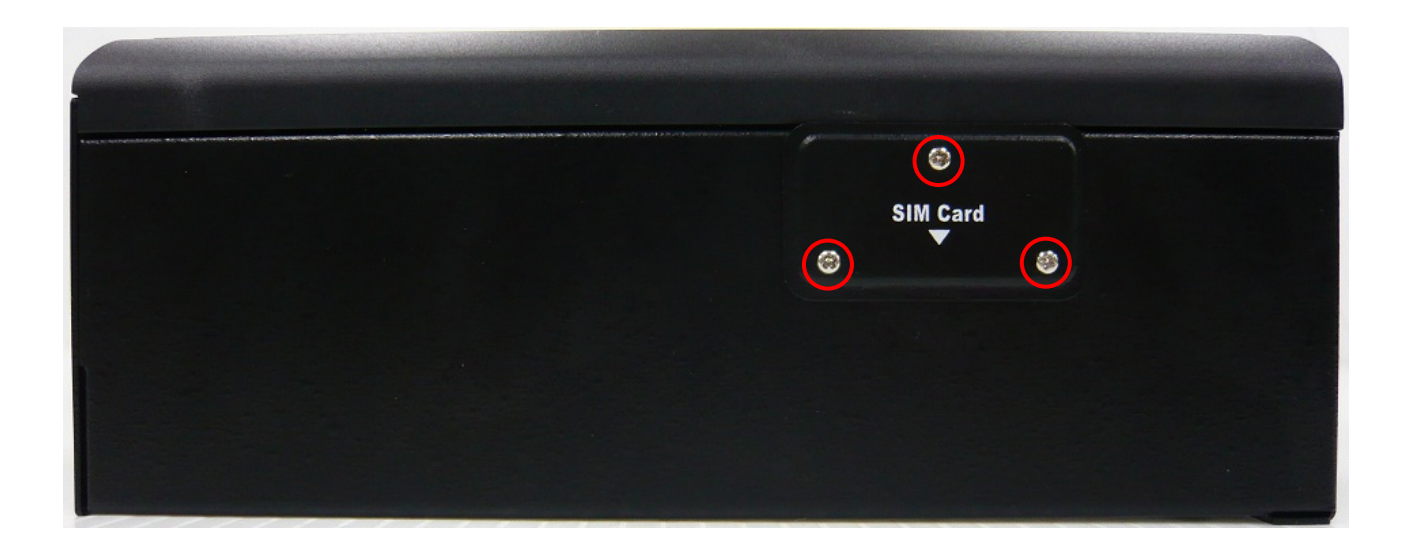

#### 2.4 CF Card Installation

1. Unfasten two screws of CF bracket and then take out the CF card bracket.

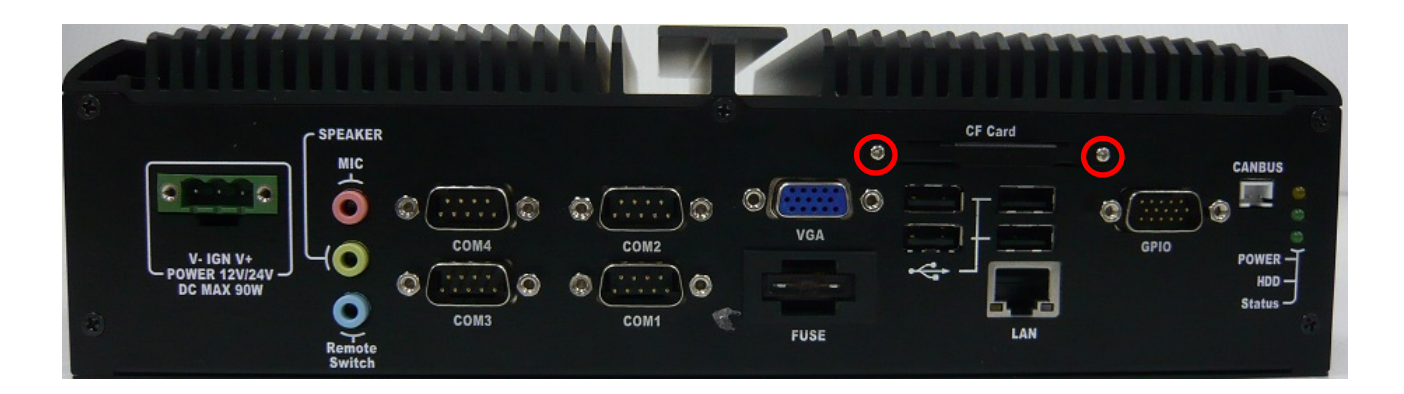

2. Put the CF card into CF bracket. Please note that the direction of CF card and CF bracket

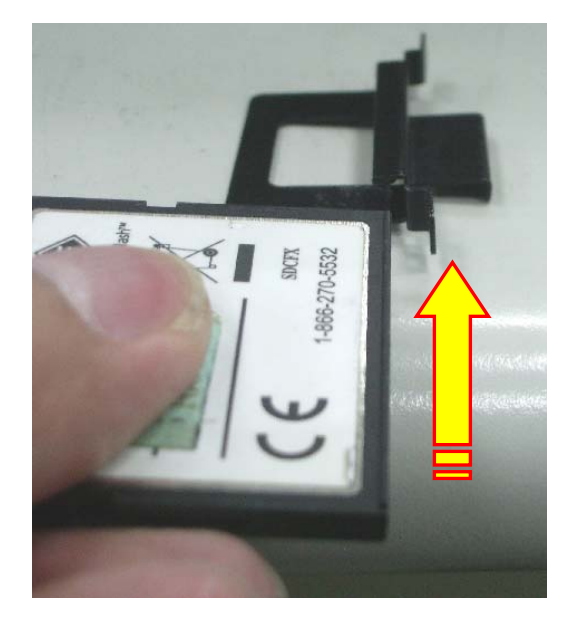

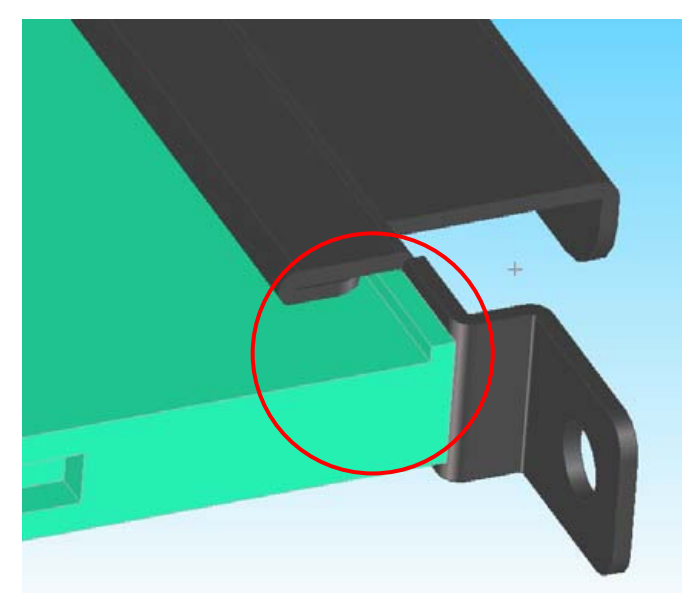

3. Push CF card to the bottom of bracket to stop the forwarding at the bend of bracket.

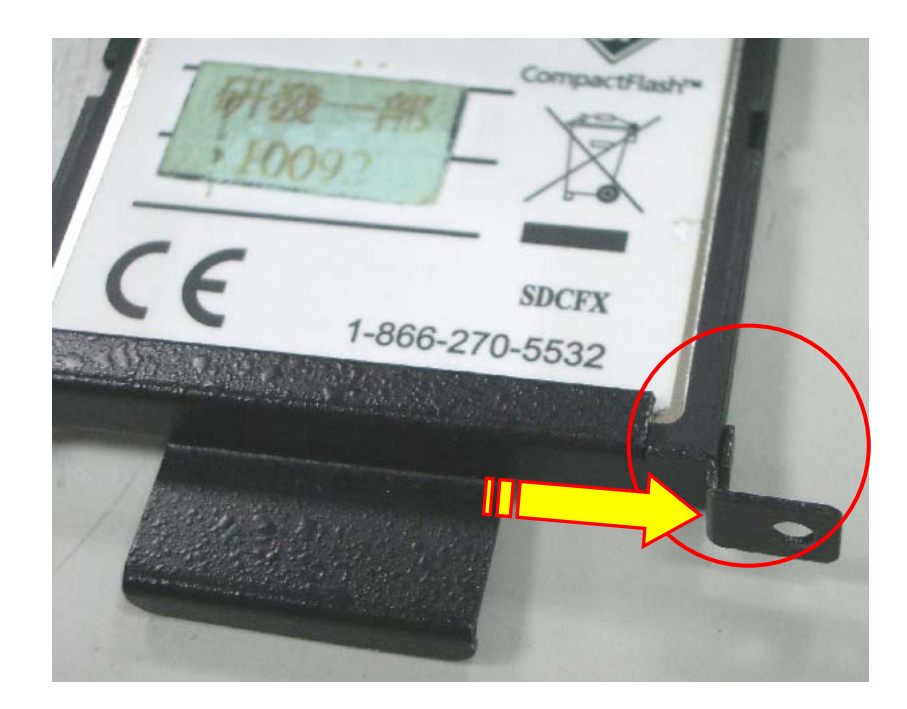

4. Push them into the CF slot of system machine and then fasten the two original screws to fix CF bracket.

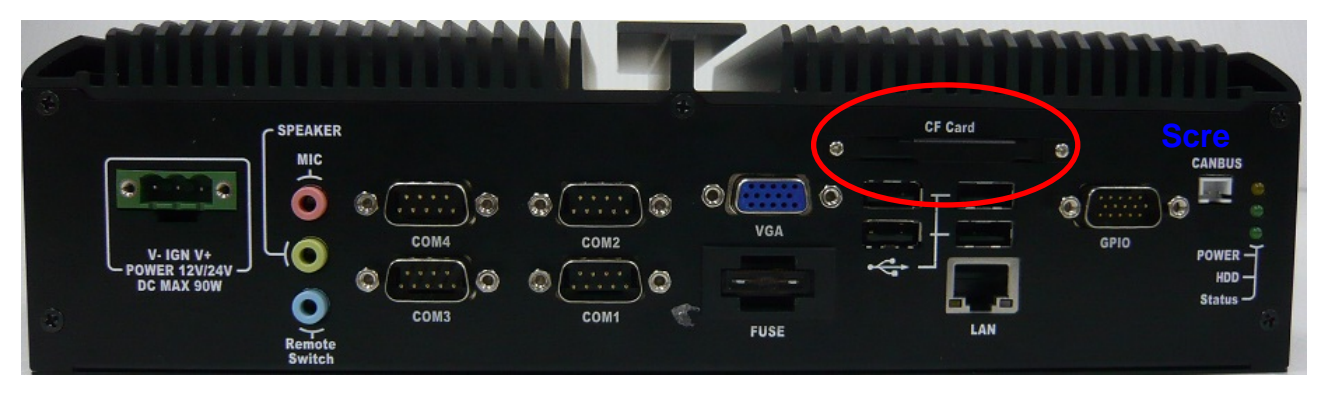

#### 2.5 RF Antenna Installation

1. Please find out all RF devices from below photo.

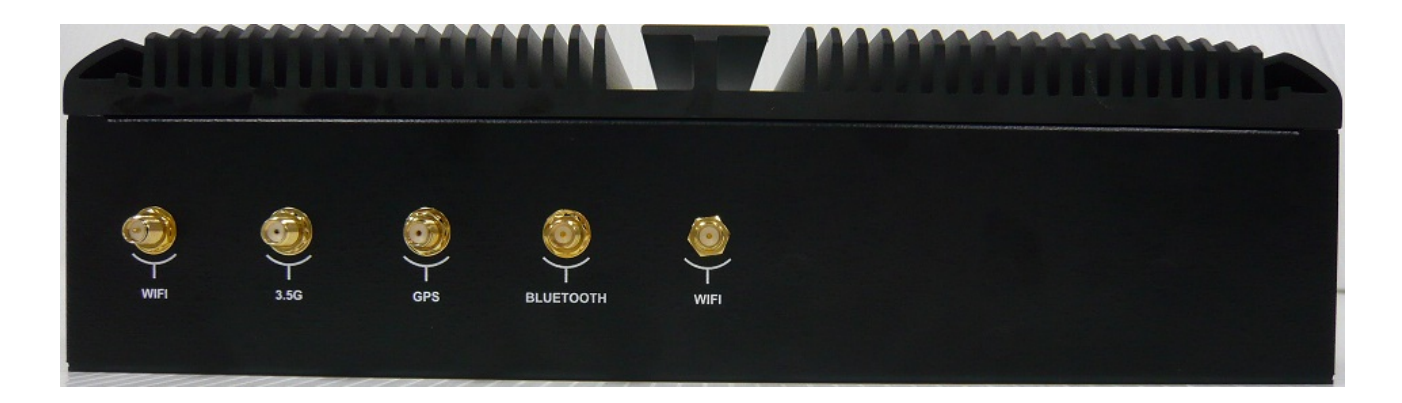

2. Take out antenna cables from packing bag and install them following below photo.

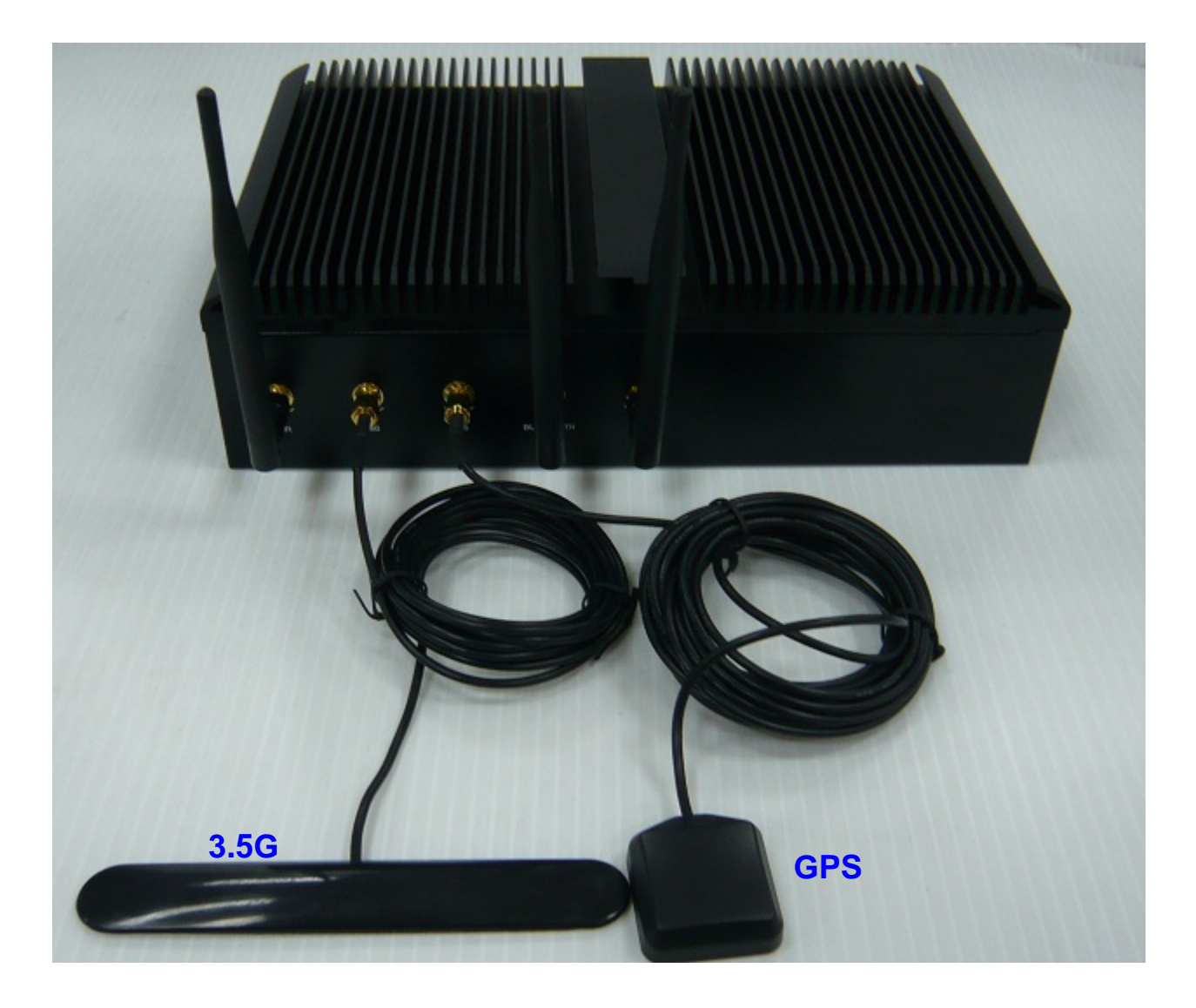

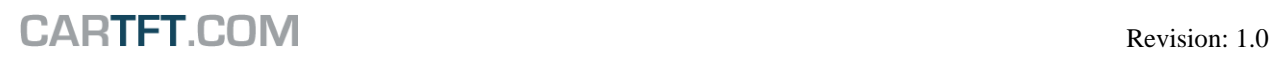

# **FLEETPC-6 Board**

#### **Fan-less with Intel ATOM Pineview + ICH8M**

# **Board Guide**

**Manual Rev.**: 1.0 **Book Number:** FLEETPC-6-2011.02.18

## CARTFT.COM

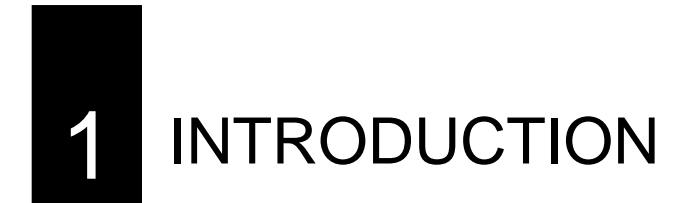

## **1.1 Specifications**

- Intel Atom D525/D425 1.66GHz
- 1 x SO-DIMM supports DDRIII up to 4GB(Memory DDR3 data transfer rates of 800 MT/s)
- $\blacksquare$  1 x VGA
- $\blacksquare$  6 x USB2.0
- $2 \times SATA$
- $1 \times C$ FII
- $\blacksquare$  5 x RS-232
- 1 x GbE (Realtek RTL8111D)
- $\blacksquare$  1 x Line-out, 1 x MIC
- 1 x Canbus (Implementation ISO 11898)
- 8-bit GPIO with 4in / 4out
- Optional WiFi/ Bluetooth/ GPS/ 3.5G solution for selection
- Intelligent power management support standard 12V/24V car battery

## CARTFT.COM

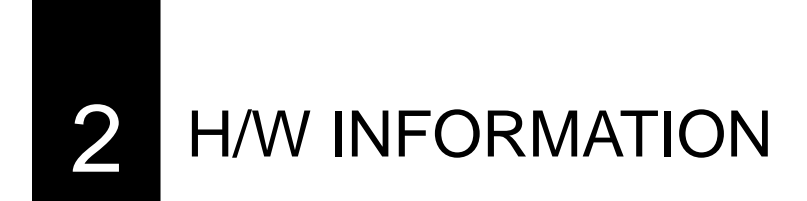

This chapter describes the installation of FLEETPC-6. At first, it shows the Function diagram and the layout of FLEETPC-6. It then describes the unpacking information which you should read carefully, as well as the jumper/switch settings for the FLEETPC-6 configuration

## **2.1 Locations of Connector and Jumper Setting**

## **2.1.1 Locations (Top side)**

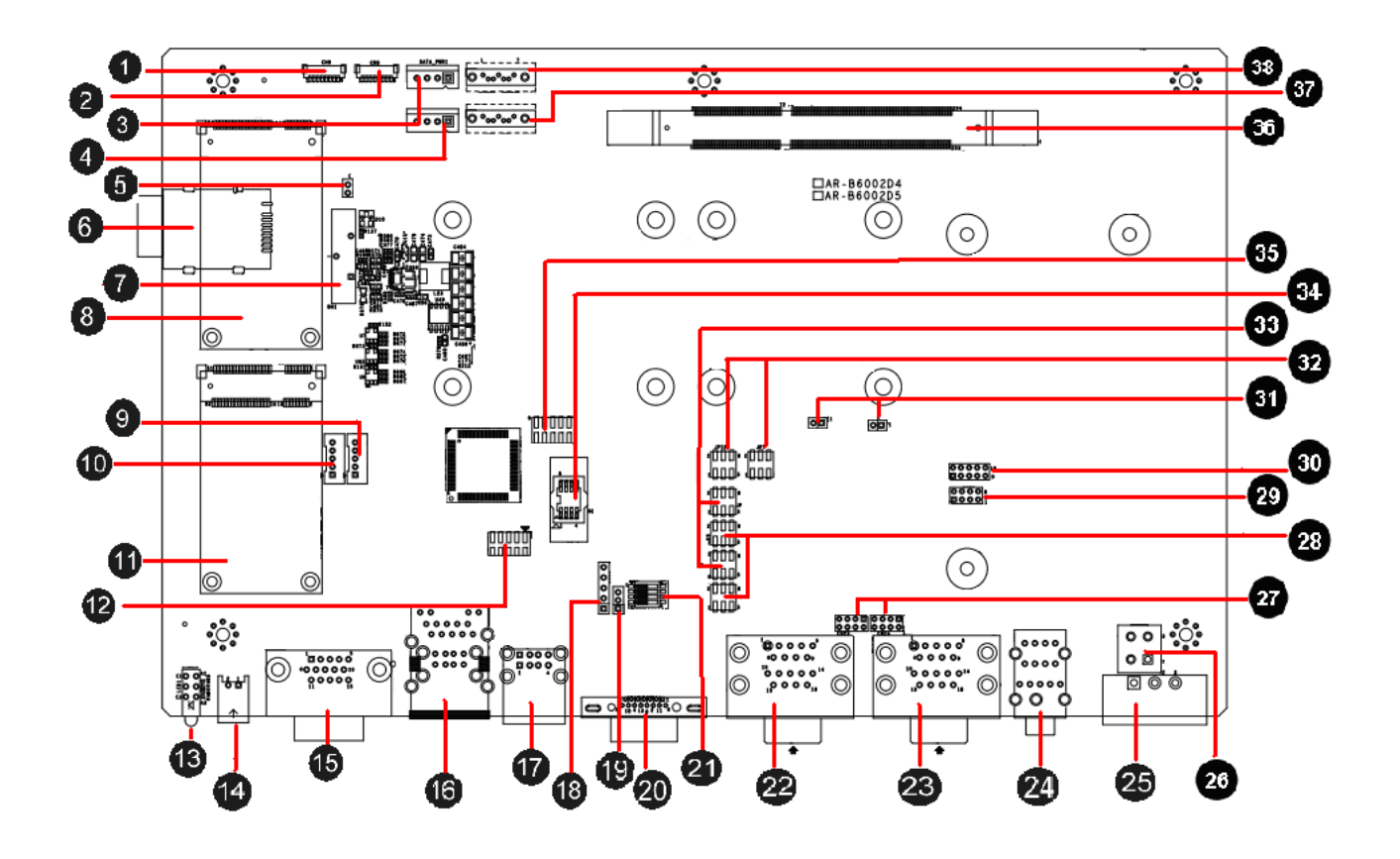

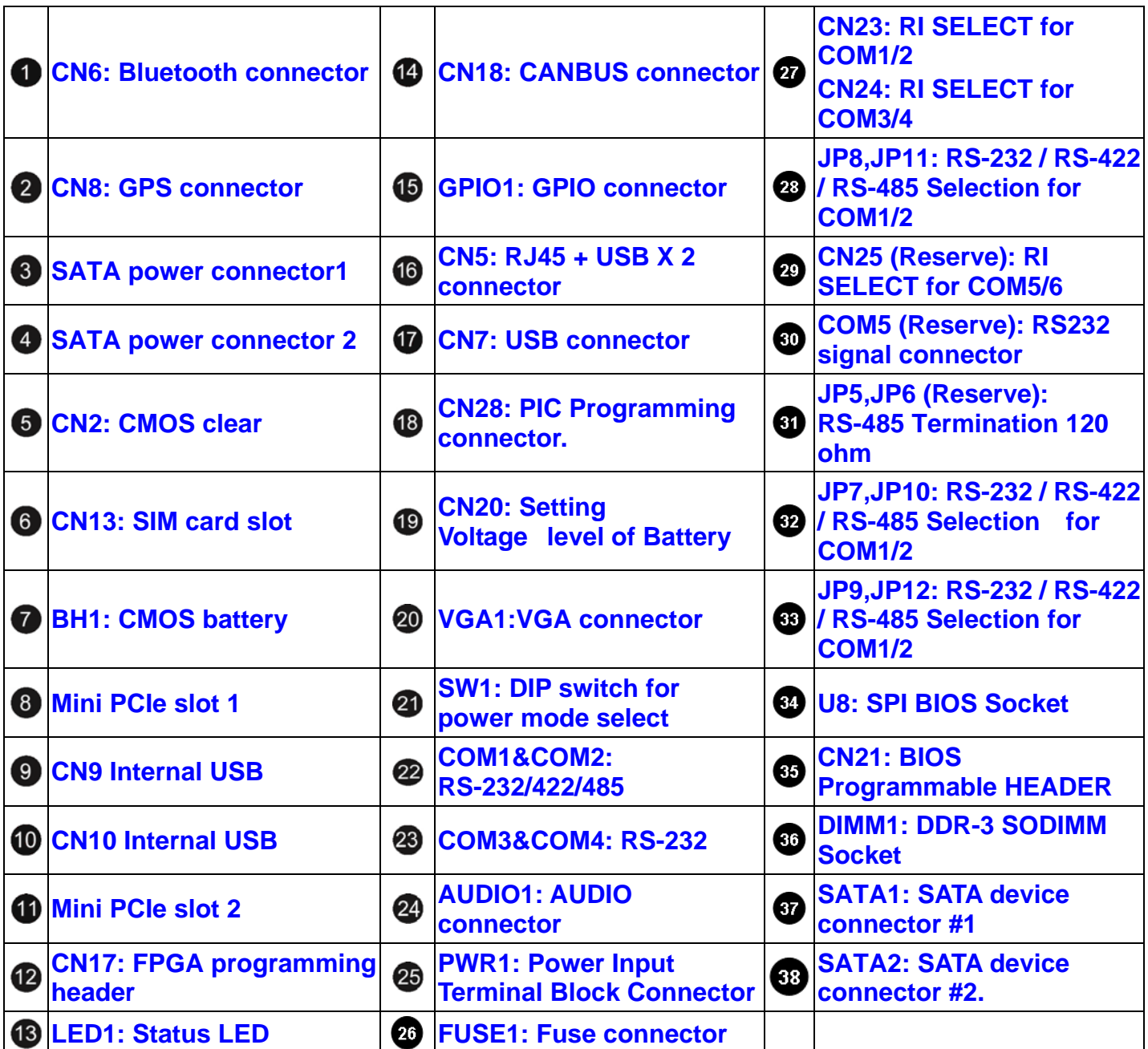

## **2.1.2 Locations (Bottom Side)**

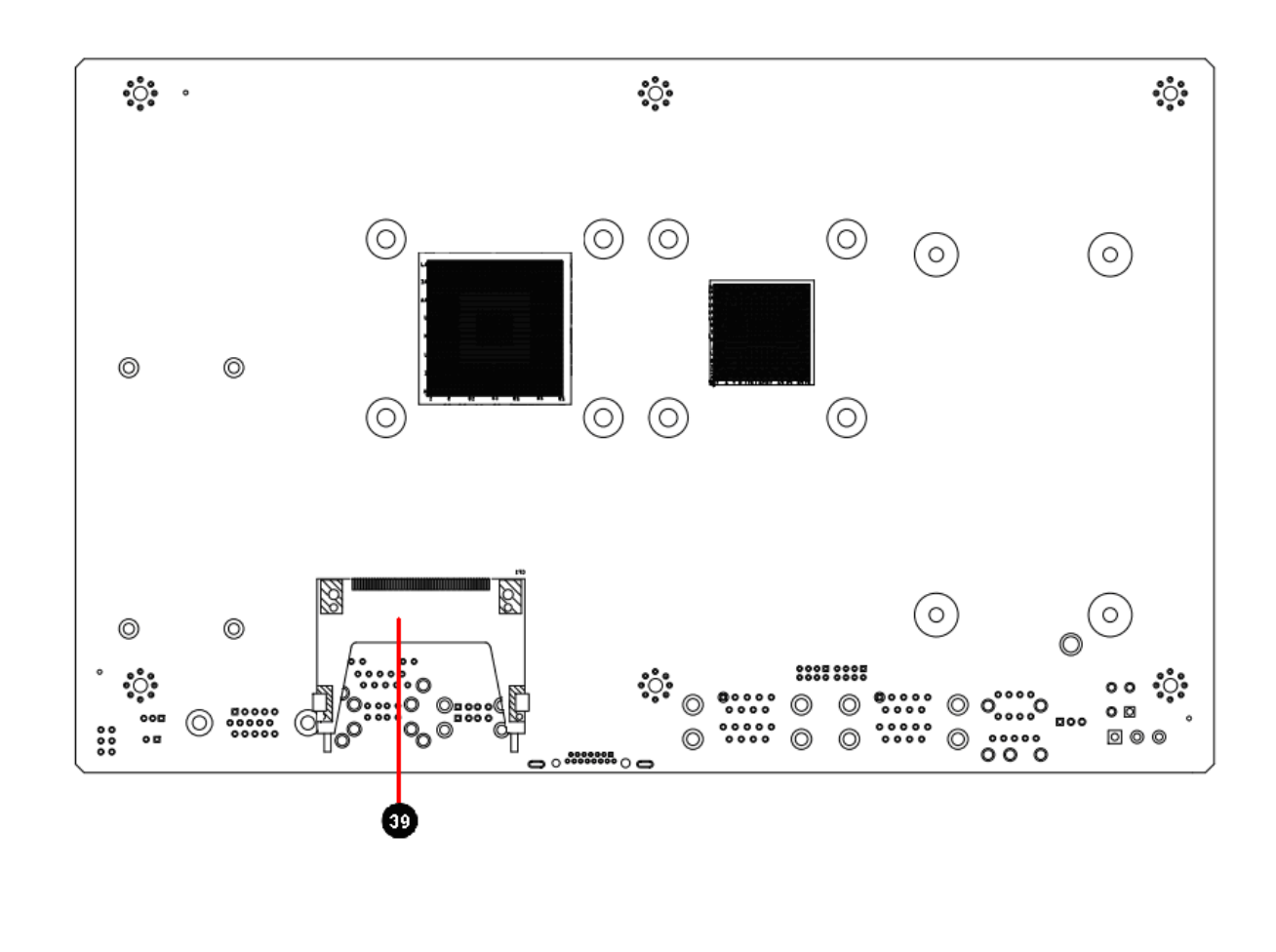

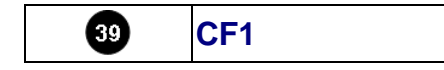

## **2.2 Connector and Jumper Setting Table**

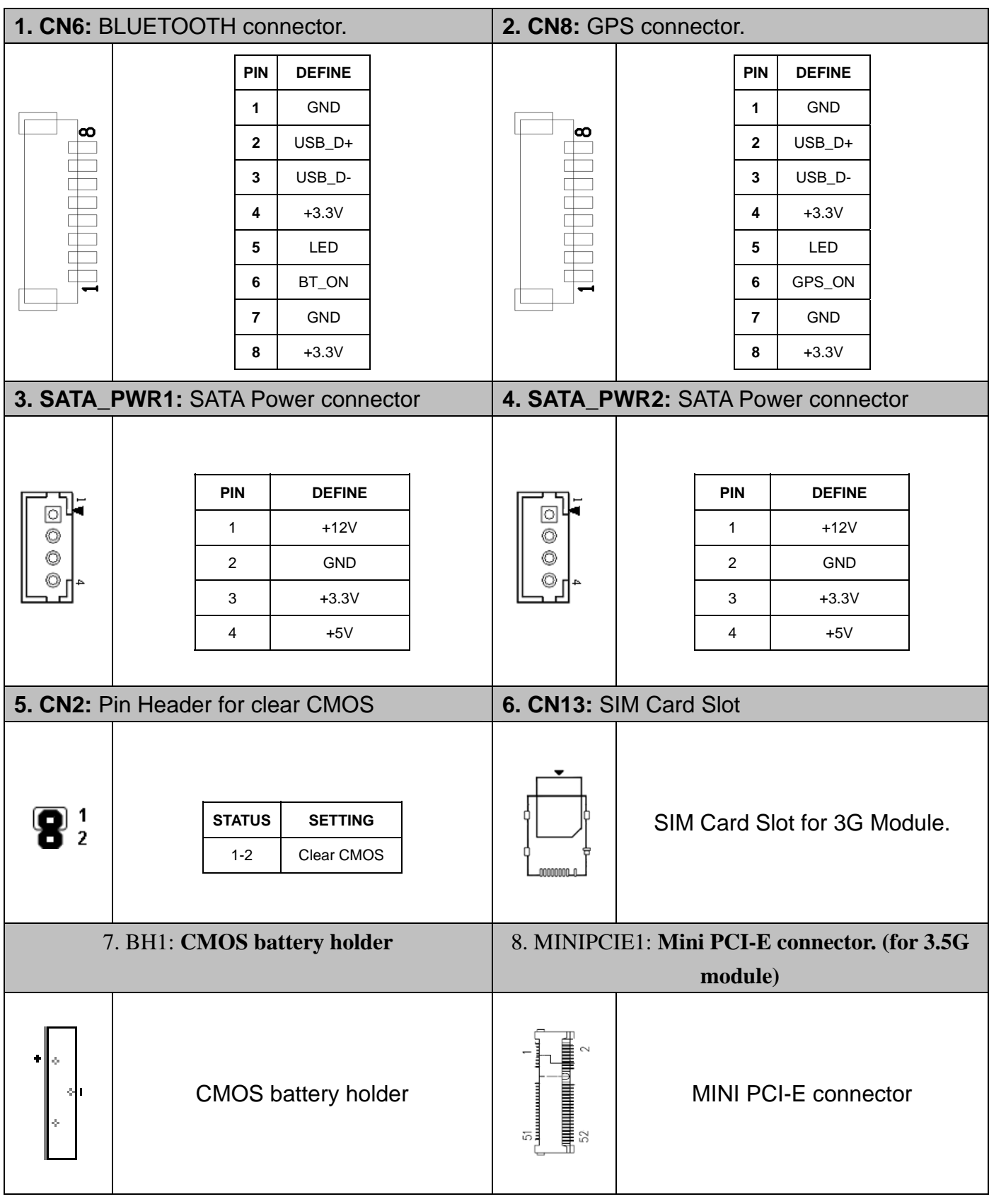

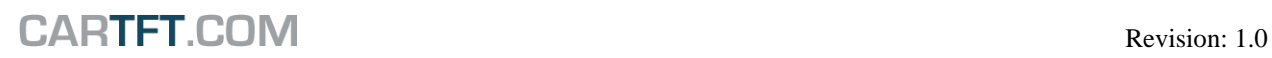

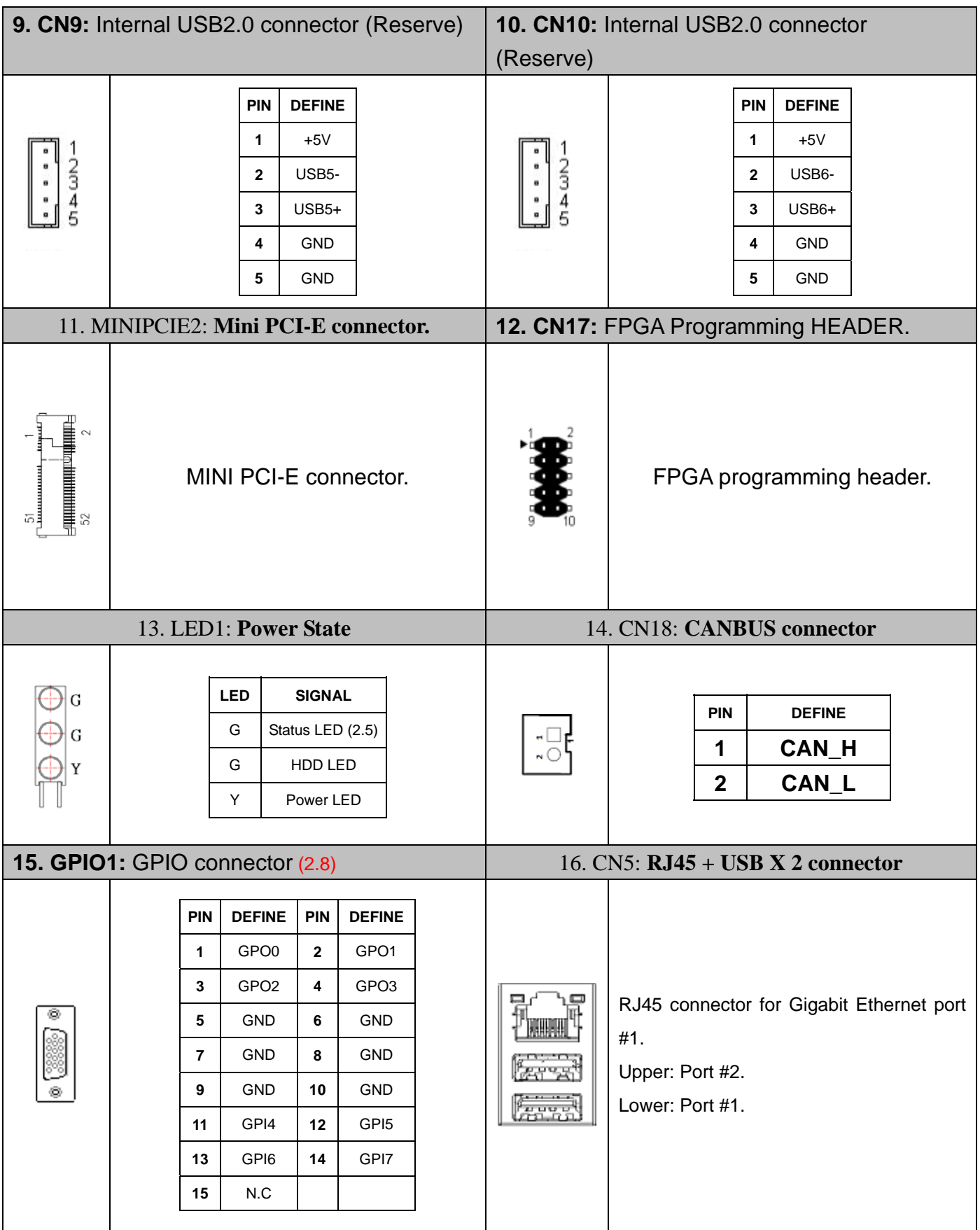

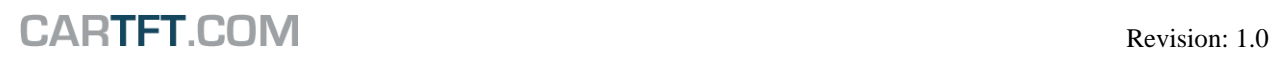

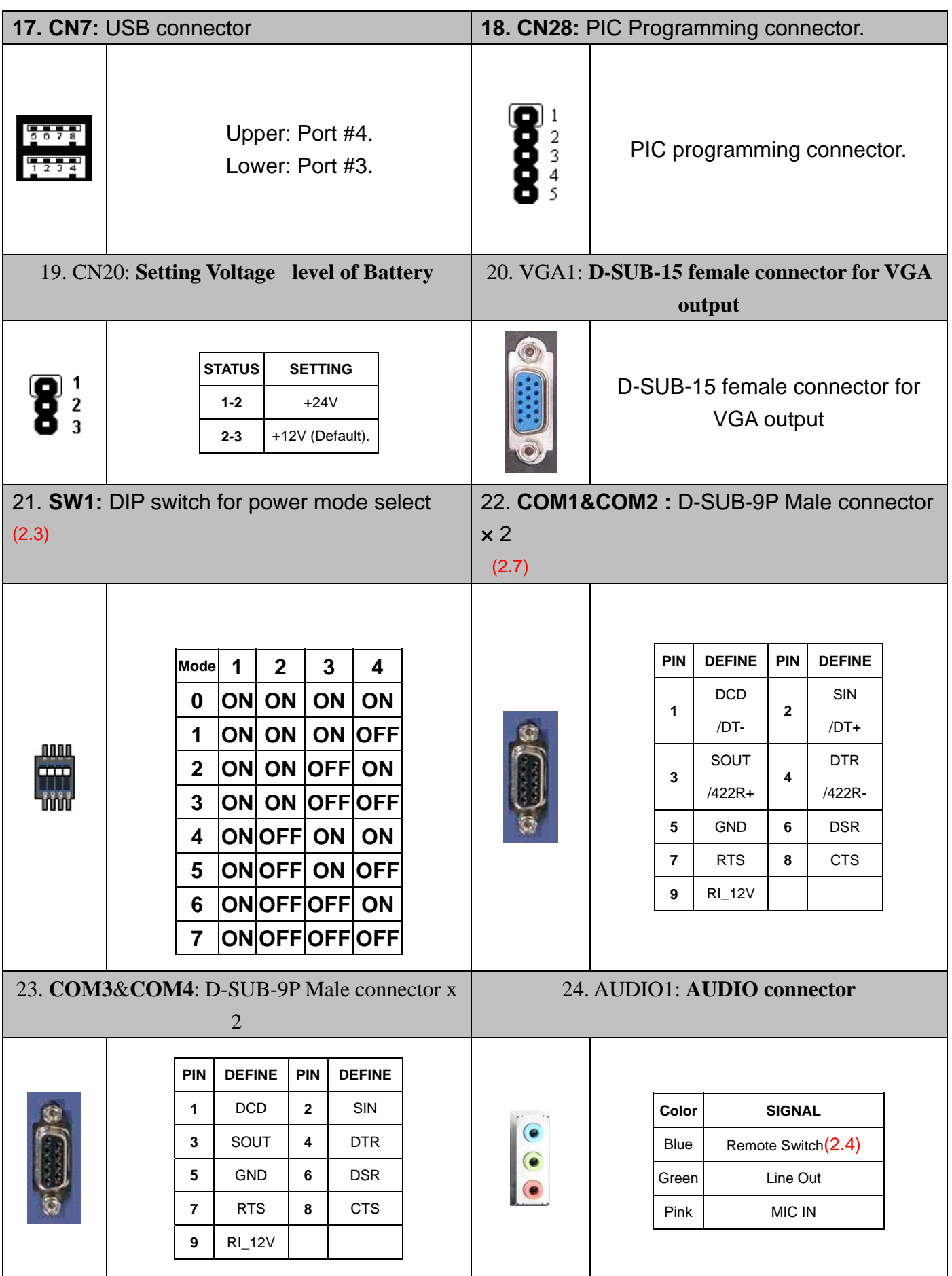

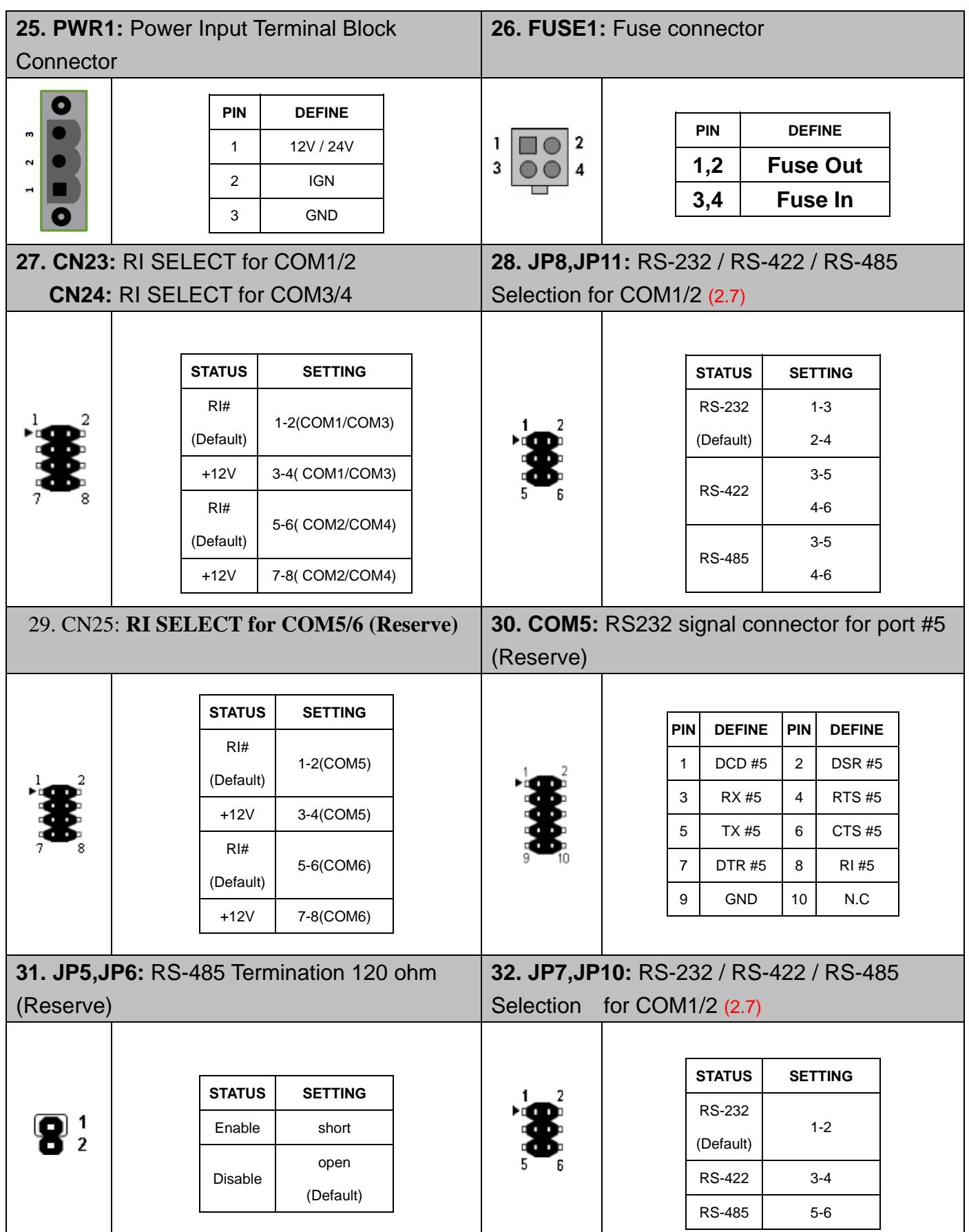

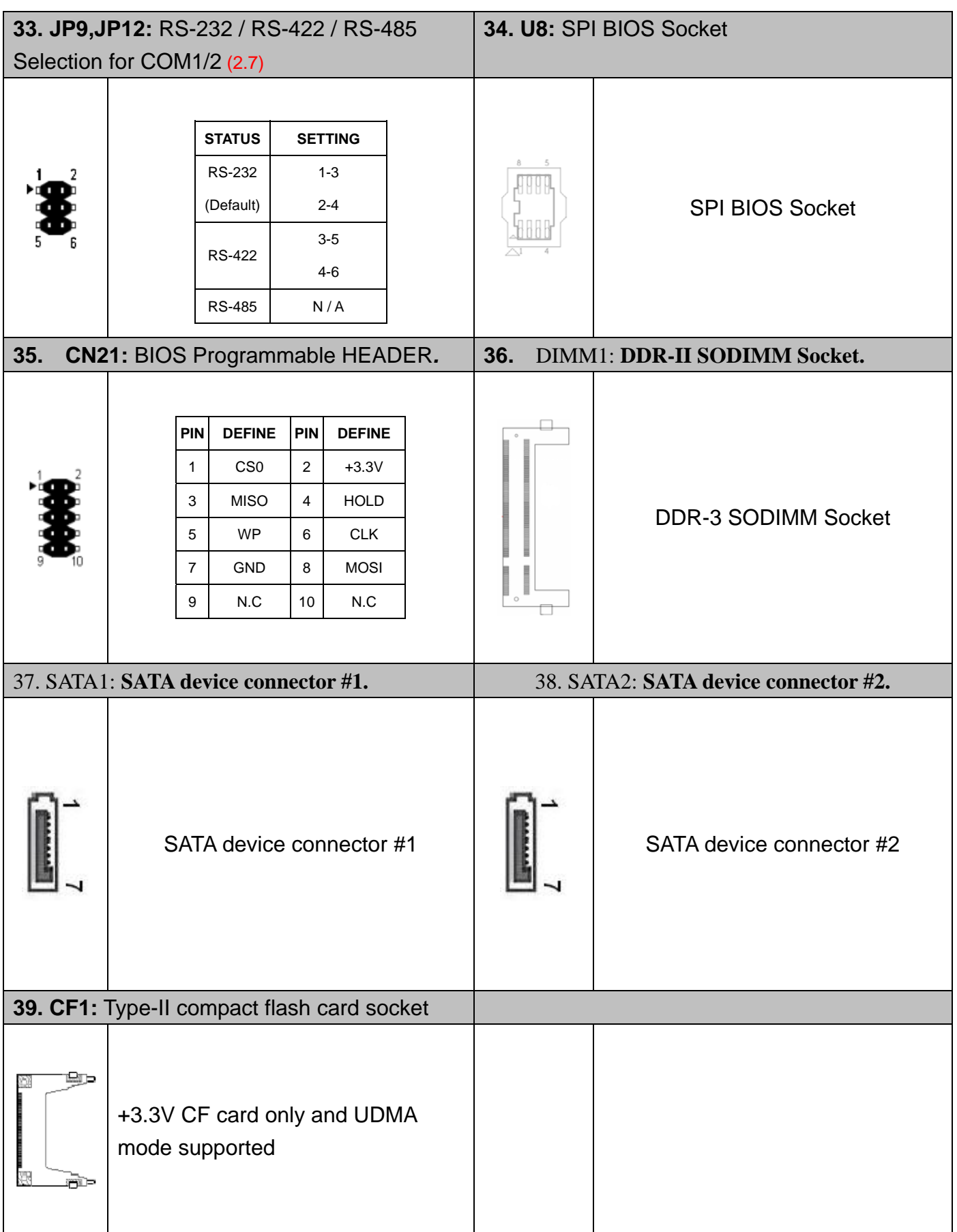

#### **2.3 Power Subsystem**

The FLEETPC-6 power subsystem converts the external DC input from vehicle to stable power rails for internal mother board, peripherals, and external I/O. The power subsystem can be configured by either an onboard switch SW1 or software to support various power off delay time. There are 9 power modes available for your application.

#### 2.3.1 Definition:

- 1. Ignition: Ignition is a voltage input to command the power subsystem start a power on and off cycle. It is treated as ON when voltage is above 1.1 Volts and OFF as voltage is below 1.1 Volts. The maximum voltage input shall below 32 volts.
- 2. Remote Switch: Remote switch input is a Open/Close latch switch. It is an optional function when the power mode is set as Mode 2, 3 and 4. When you set the power mode as 5, 6 or 7, it works with ignition to power on or off the system. It will be treated as ON when the switch is CLOSED. It will be treated as OFF when the switch is OPEN.
- 3. Soft Off Delay: This is the delay time after ignition or remote switch is OFF till power subsystem sends a turn off command to the motherboard. If ignition or remote switch is turned ON again during this period, the power subsystem will cancel the OFF procedure and back to operating condition.
- 4. Hard Off Delay: This is the delay time after power subsystem detects the OS has been shut down till the standby power is turned off.

2.3.2 Power Mode Description

- Mode0: ATX function. System will be turned on and off by the remote switch. It operates as standard PC power button.
- Mode1: AT mode, Auto PWRBTN function. The power will be ON immediately when external power present. The power will be OFF immediately when external power is disconnected.
- Mode2: Smart mode.
	- A. Power on is controlled by **ignition (remote switch does not make any action to power on)**.
	- B. Power subsystem sends "ON" command to motherboard when ignition is on for more than 2 seconds.
	- C. Power subsystem will ignore the status change of ignition after ON command is sent to motherboard for 3 minutes. After this period, the Power Module will start to check its status. This can avoid an improper "OFF" process before the OS is

completely booted.

- D. Power off is controlled by **remote switch or ignition. Remote switch** has higher priority than ignition. (Remote switch is optional).
- E. Power subsystem sends "off" pulse to motherboard **5 seconds** after ignition is turned off or remote switch is pressed. (Soft Off delay)
- F. Power subsystem will ignore the status change of ignition and remote switch during the "OFF" command is sent out and OS is completely shut down. This will avoid an improper ON process before the motherboard is completely shot off.
- G. Hard off delay: **1 minutes,** During this period system can be turned on again if the off procedure already finished and ignition or remote switch is ON again.
- Mode 3 & 4: Same as Mode 2 except for different Soft Off and Hard Off delay.
- Mode 5: Same as mode 2 except that the power on is controlled by **remote switch.**
- A. Power on is controlled by **remote switch (ignition must be turned on 2 seconds before remote switch is pressed)**.
- B. Power subsystem sends off command to motherboard **5 seconds** after ignition or remote switch is turned off. (Soft Off delay)
- Mode6, Mode7: Same as Mode 2 except for different Soft Off and Hard Off delay.
- Mode 15: Software programmable mode, You can set the Soft Off Delay time, Hard Off Delay time and Power ON source by software Application Program Interface. Please refer to Chapter 4 for details.
- Others modes are reserved for test only.

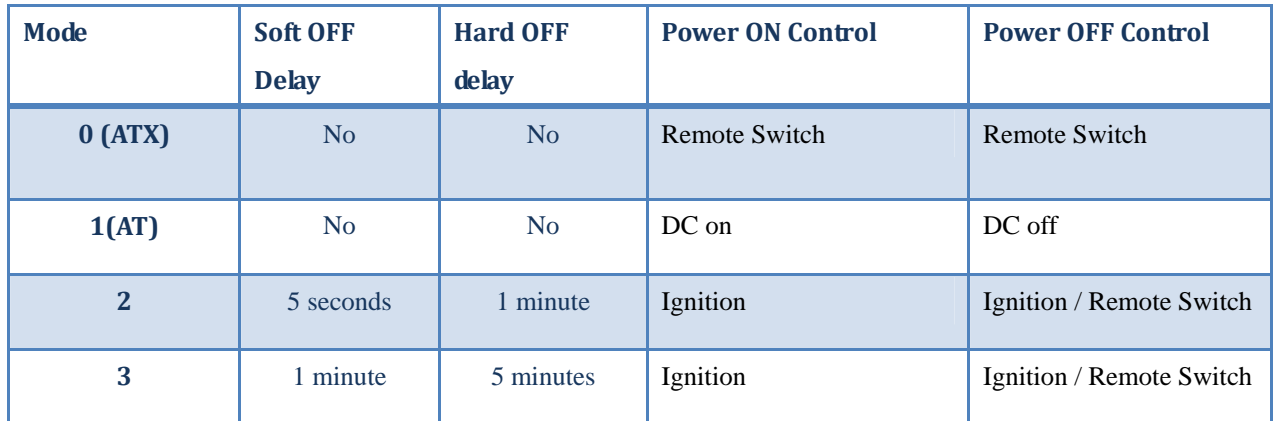

#### **Mode description:**

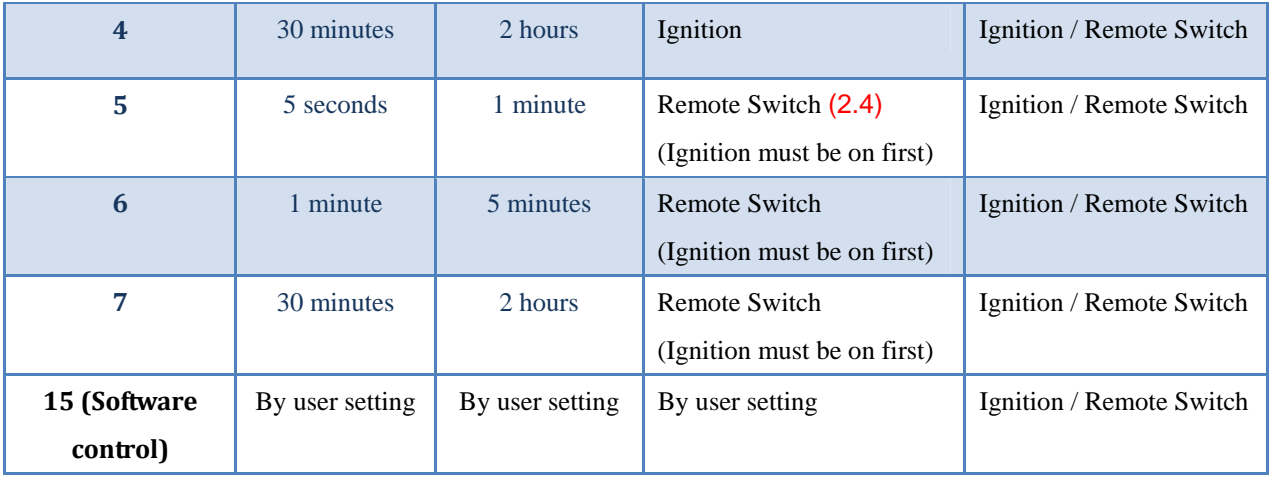

#### **Low power protection:**

Power input monitoring(before system boot on, during runtime, during soft off delay): The Power smart function will constantly monitor the input voltage. If the input voltage is below **X Voltage (the standard might have 5% tolerance)**, the Smart Mode will not start the power on procedure. When Power smart function has ran in operation and the battery drops below **Y Voltage (with 5% tolerance)** more than 10 seconds the Power smart function will shut down the motherboard following the standard shut down procedure. If the input voltage recovers in 10 seconds over **Y Voltage (with 5% tolerance)** again, the Power smart function will continue to run. (Figure 4)if this happens, ignition shall be off and on again (Mode 2, 3, 4) or press the remote switch(Mode 5,6,7) if you want to turn on system again.

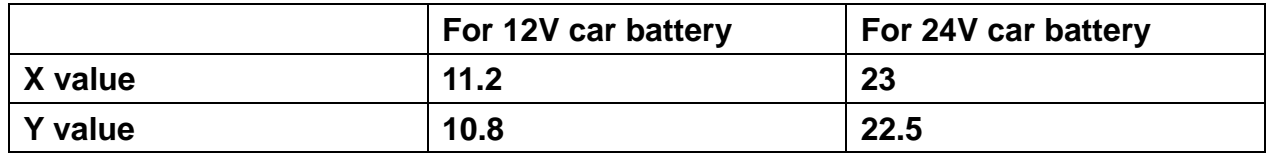

#### **2.4 Remote Switch**

We provide a remote switch cable with latch switch. Use the remote switch cable can let user turn on and turn off system easier.

#### **2.5 Status LED**

The LED will flash a number of blink to state the status.

Mode 0 and 1:

LED will be constant ON when power output is ON. LED will be constant OFF when power output is off.

Mode 2 to 7 and mode 15(Smart ATX mode):

Each blink remains 500 milliseconds ON followed by a 500 ms OFF. Each Cycle will have a 5-second OFF in between.

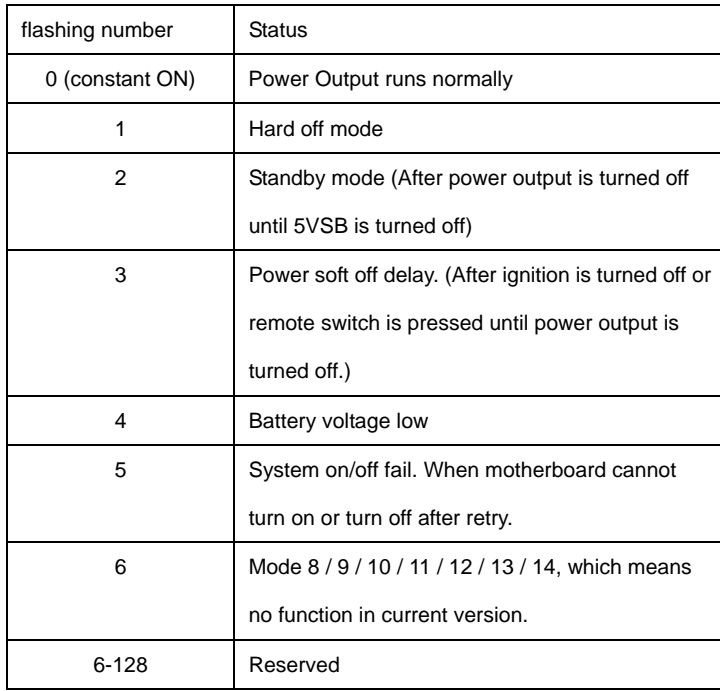

#### **2.6 Fuse selection**

FLEETPC-6 has external fuse holder, user can swap fuse according to the application. We provide 7.5A fuse for 12V car battery, so that user's cable should be able to endure 7.5A at least.

#### **2.7 COM1 / 2 to choose RS-232 / RS-485 / RS-422 by Jump setting**

- JP7, JP8, JP9 setting to COM1
- JP10,JP11,JP12 setting to COM2

COM1 Type Selection

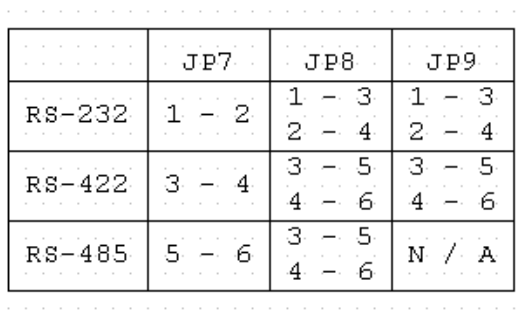

#### COM2 Type Selection

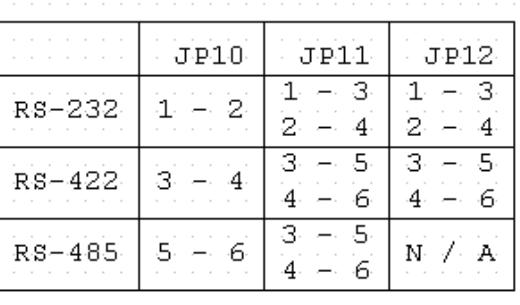
#### **2.8 GPIO**

GPO: Pin 1, Pin 2, Pin 3, Pin 4 Output voltage range: 5V~30V Sink Current: Maximum 500mA each channel Output Default set: Low

GPI: Pin 11, Pin 12, Pin 13, Pin 14 Logic High: 3V~32V Logic Low: 0V~1.5V

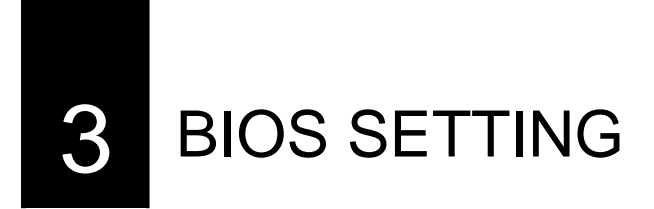

This chapter describes the BIOS menu displays and explains how to perform common tasks needed to get the system up and running. It also gives detailed explanation of the elements found in each of the BIOS menus. The following topics are covered:

- **•** Main Setup
- **Advanced Chipset Setup**
- **•** PnP/PCI Setup
- **•** Peripherals Setup
- PC Health Setup
- Boot Setup
- **•** Exit Setup

Once you enter the Award BIOS™ CMOS Setup Utility, the Main Menu will appear on the screen. Use the arrow keys to highlight the item and then use the <Pg Up> <Pg Dn> keys to select the value you want in each item.

## **3**.**1 Main Setup**

The BIOS setup main menu includes some options. Use the [Up/Down] arrow key to highlight

the option, and then press the [Enter] key to select the item and configure the functions.

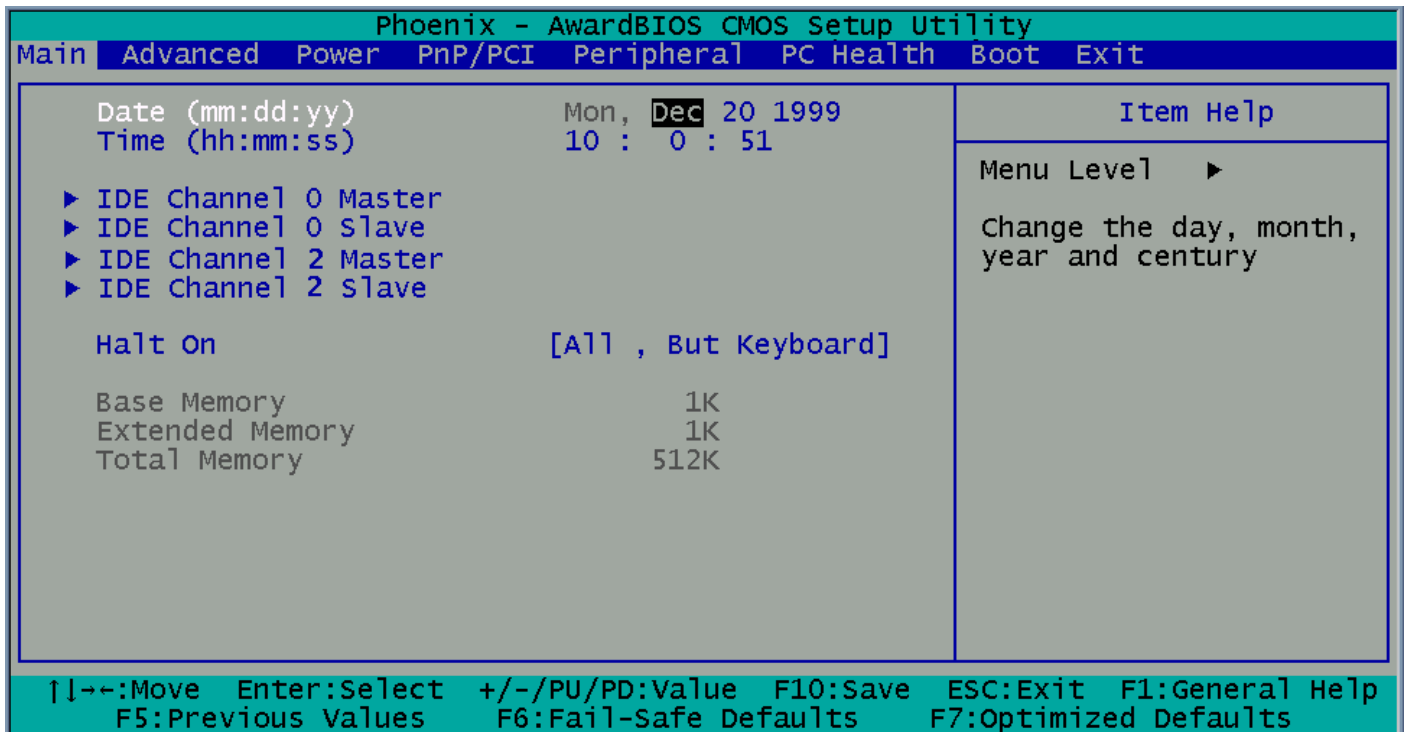

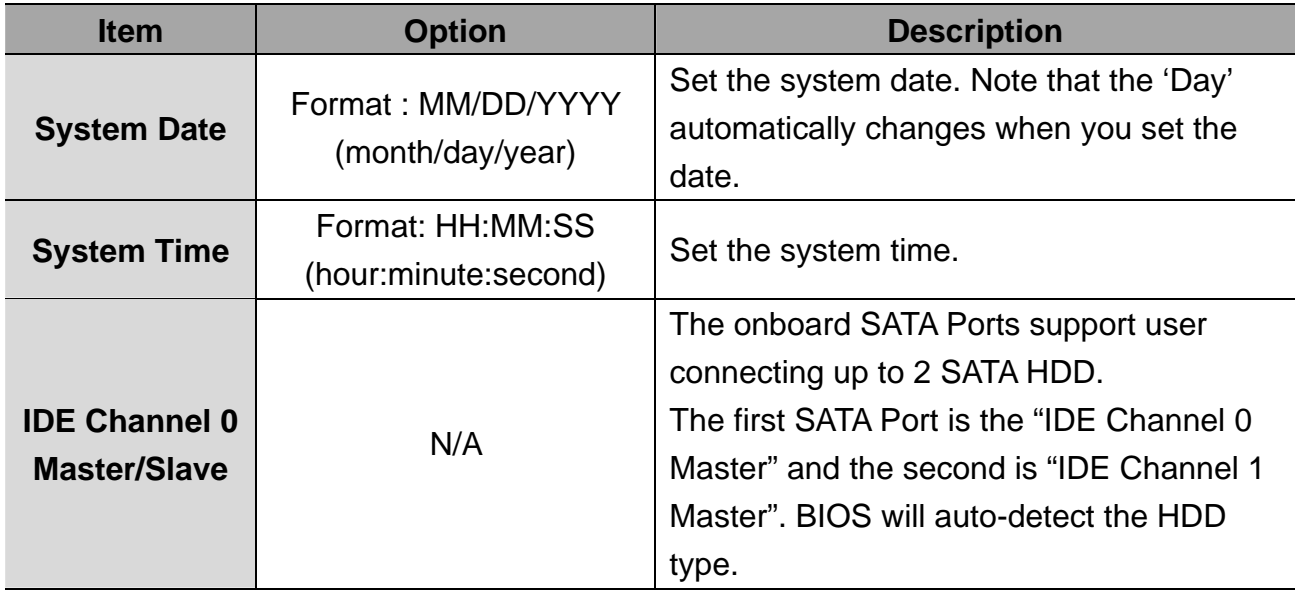

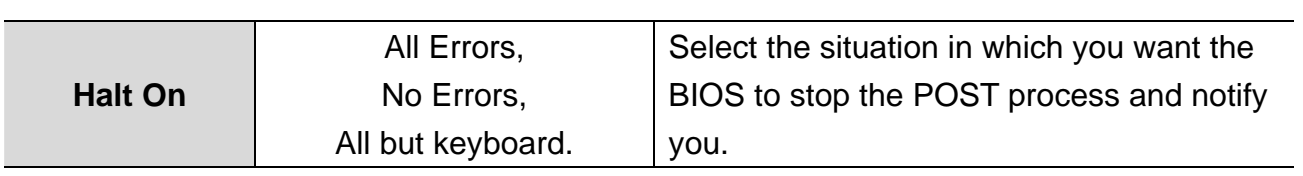

## **3**.**2 Advanced Chipset Setup**

This section consists of configuration entries that allow you to improve your system performance, or modify some system features according to your preference. Some entries are required and reserved by the board's design.

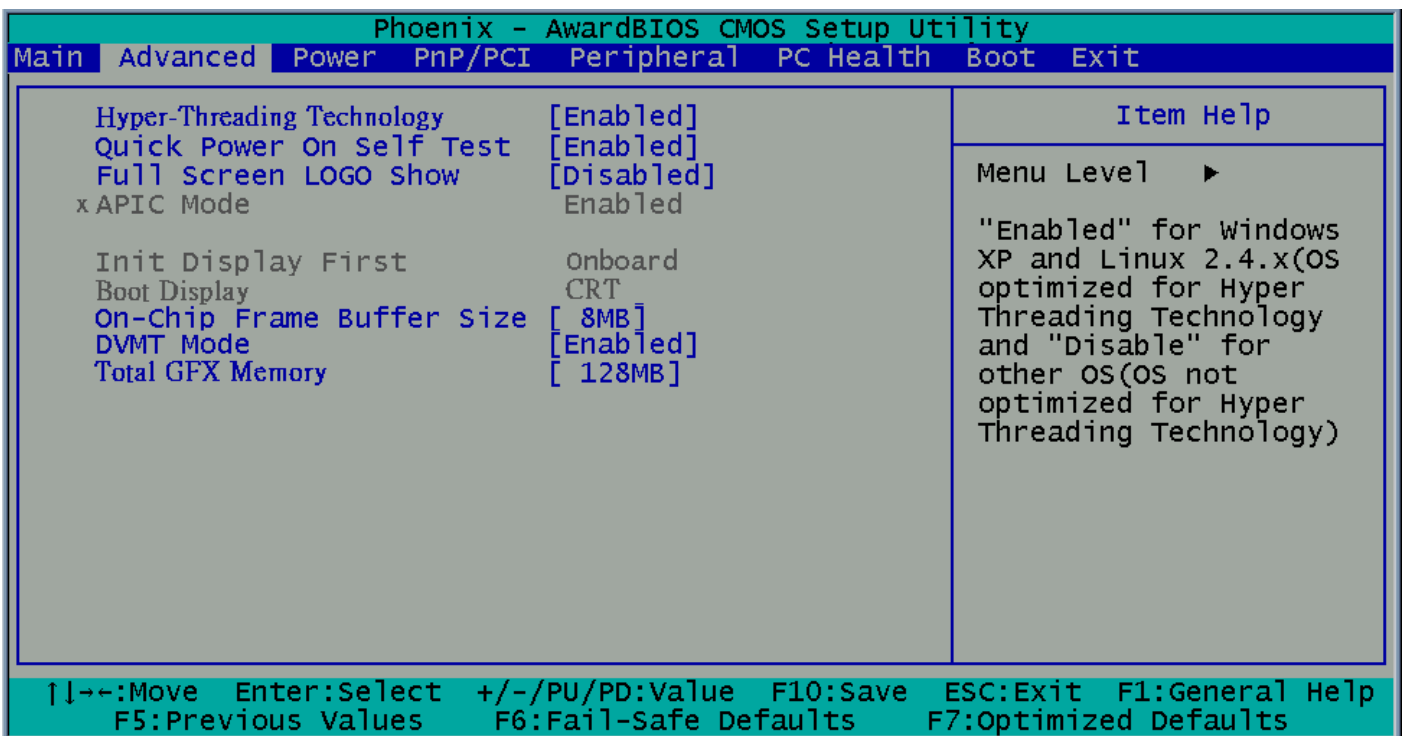

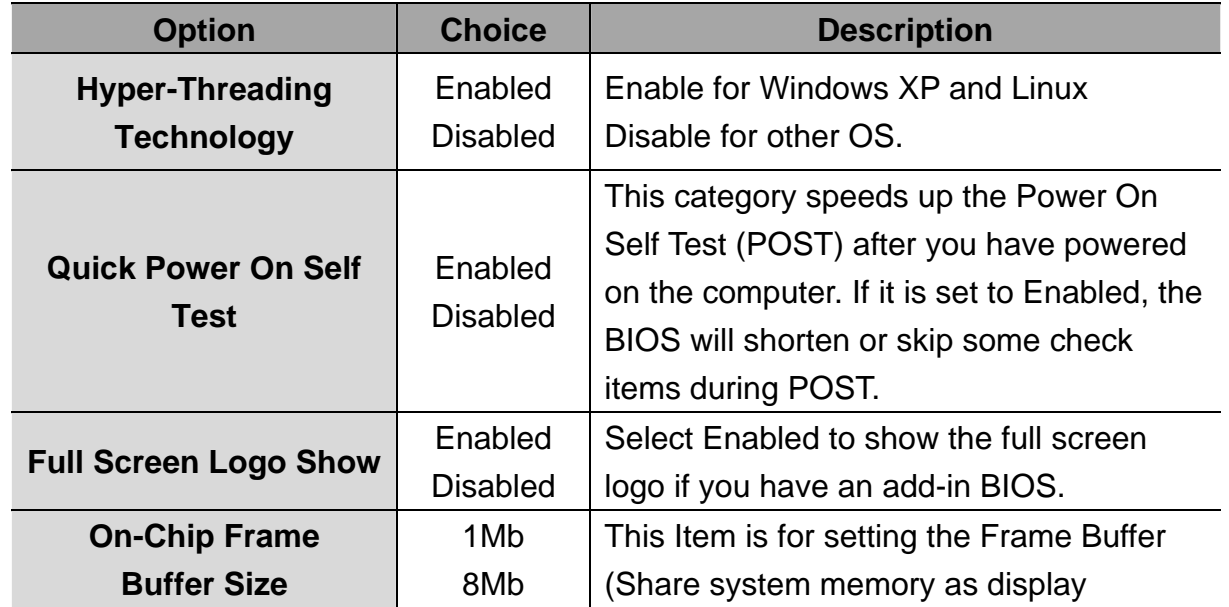

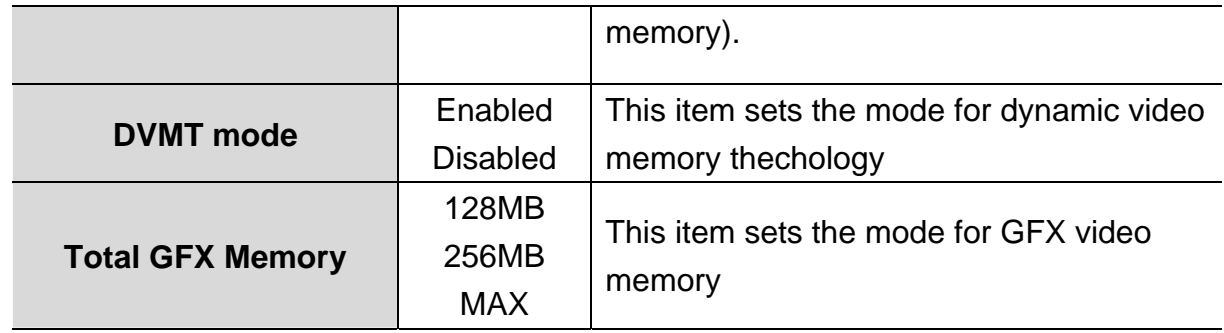

## **3**.**3 Power Setup**

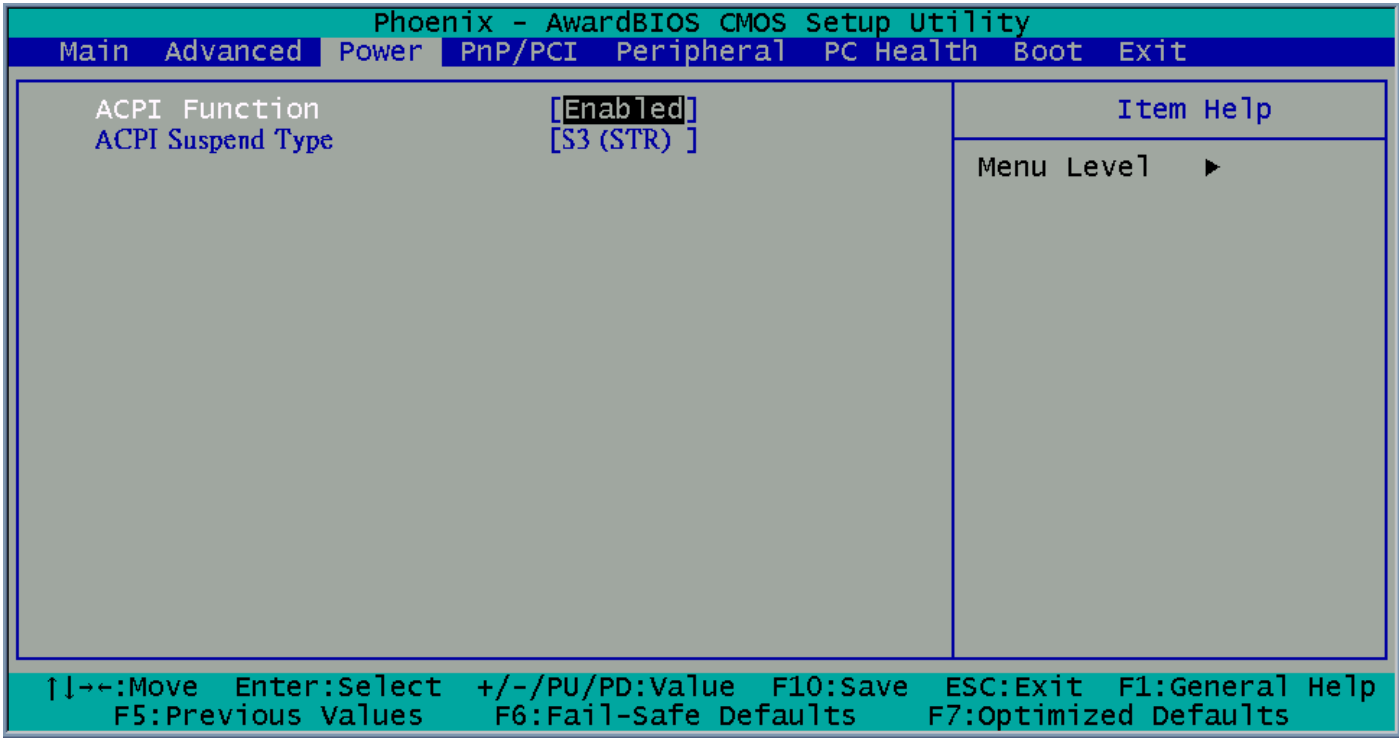

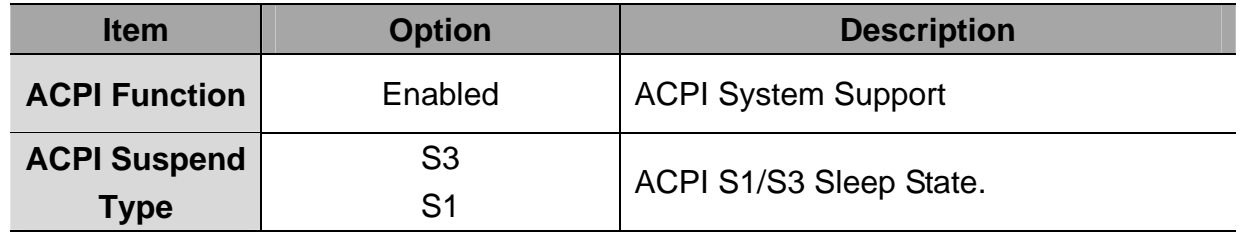

## **3**.**4 PnP/PCI Setup**

The option configures the PCI bus system. All PCI bus system on the system use INT#,

thus

all installed PCI cards must be set to this value.

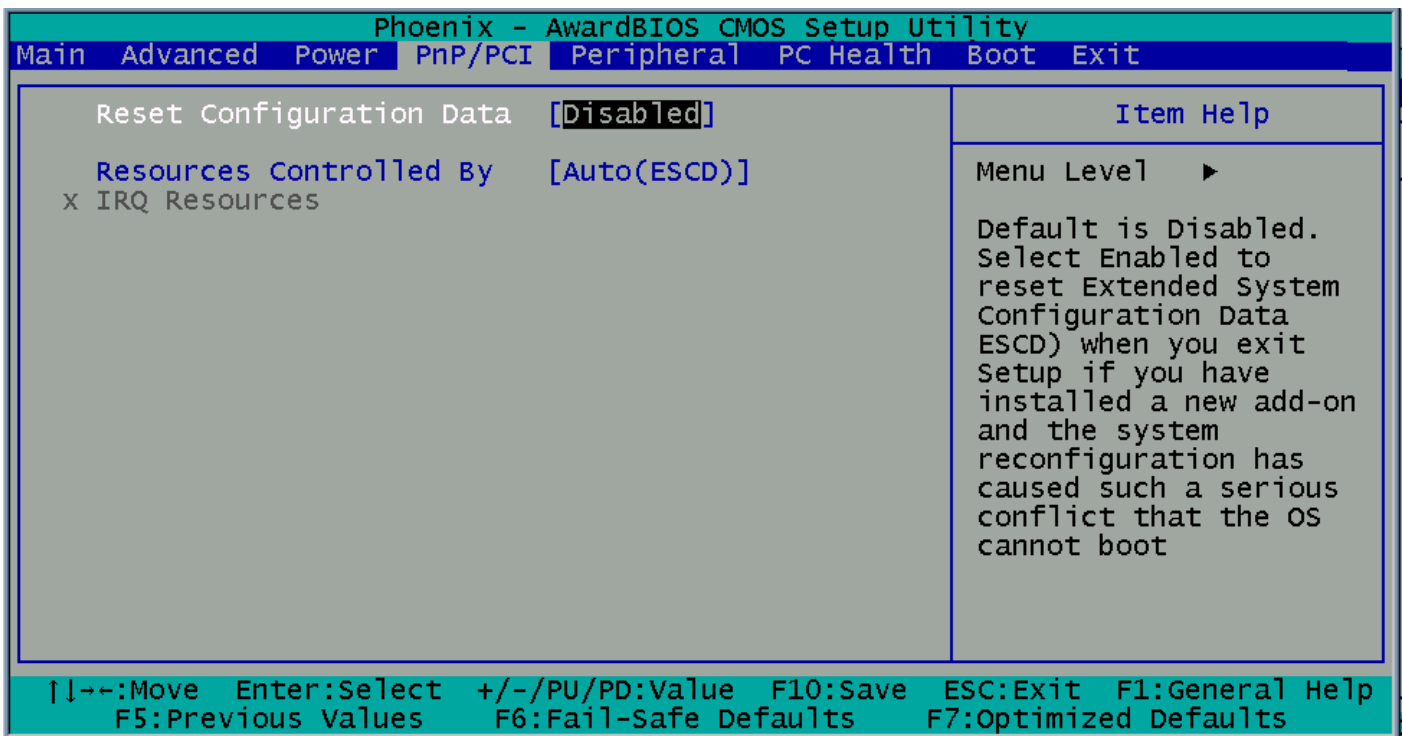

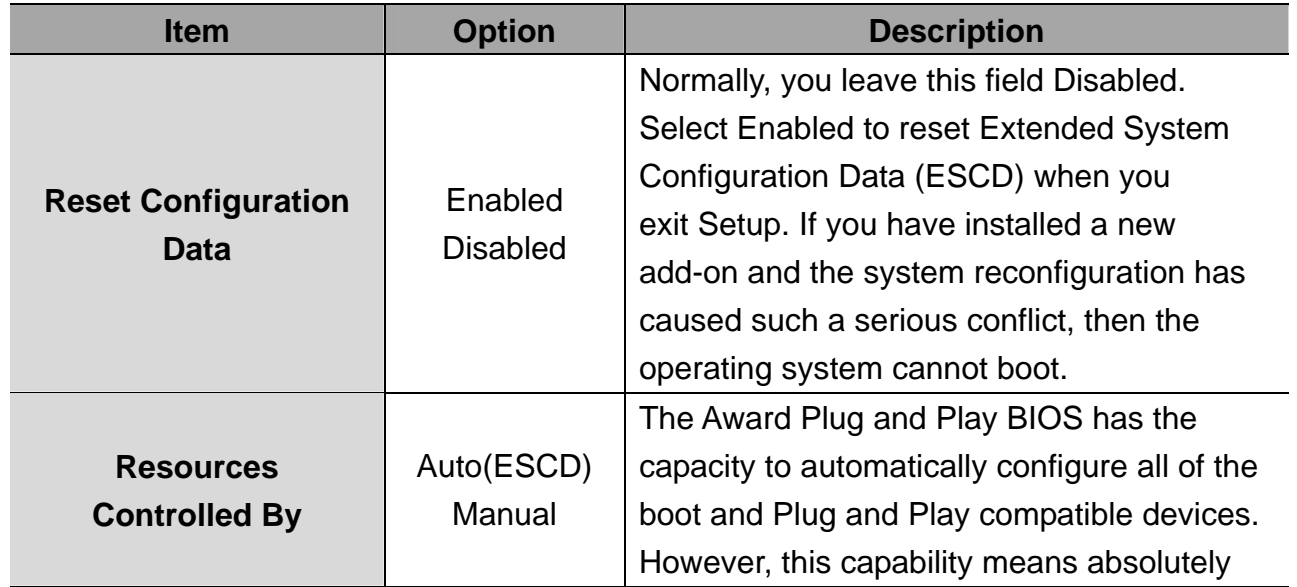

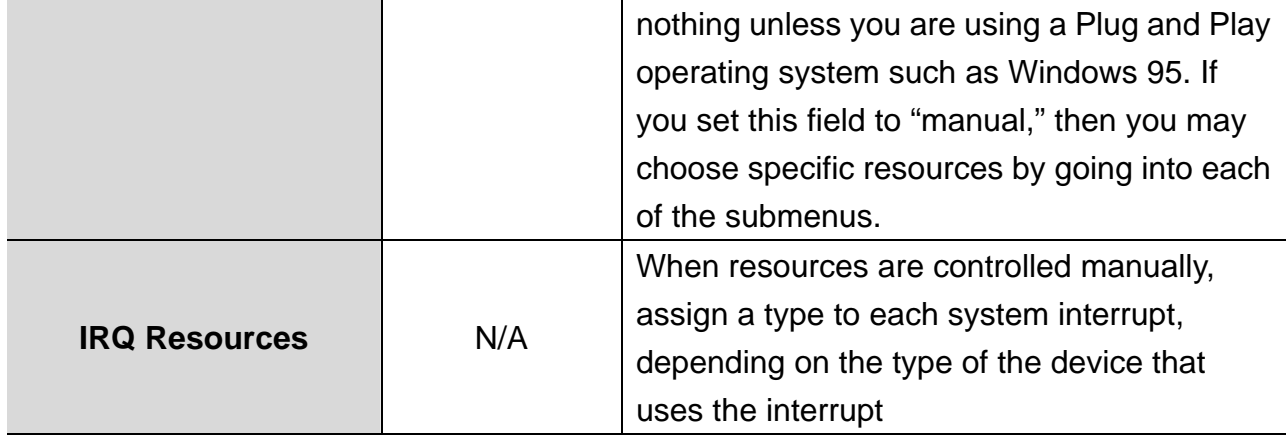

## **3**.**5 Peripherals Setup**

This option controls the configuration of the board's chipset. Control keys for this screen are

the same as for the previous screen.

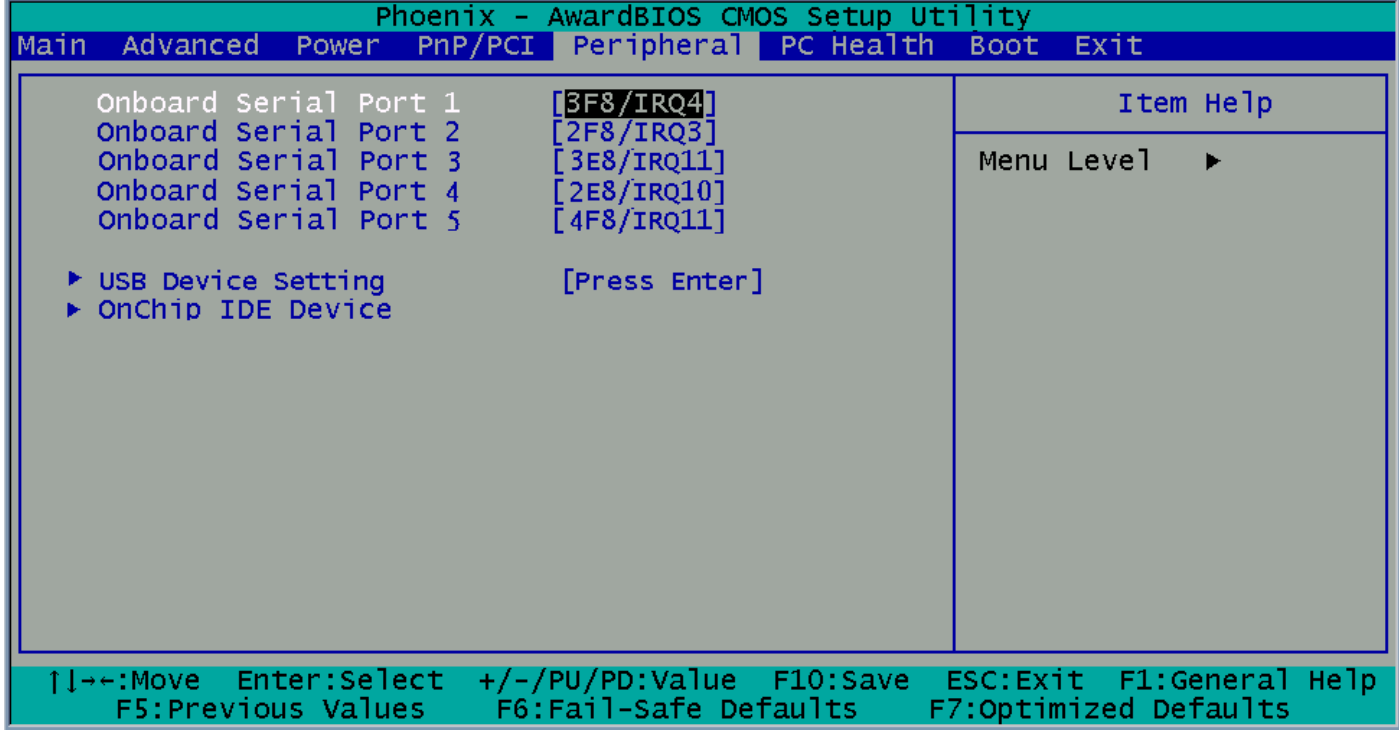

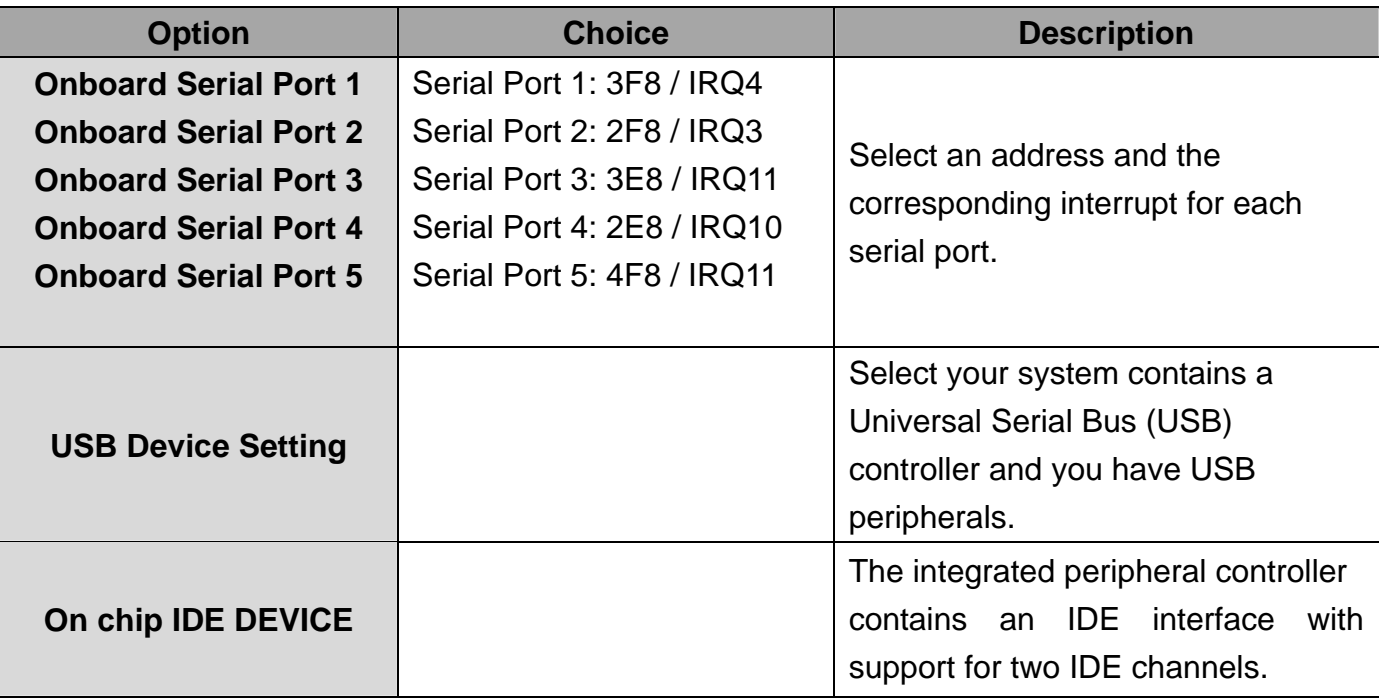

## **3**.**6 PC Health Setup**

This section shows the parameters in determining the PC Health Status. These

#### parameters

include temperatures, fan speeds, and voltages.

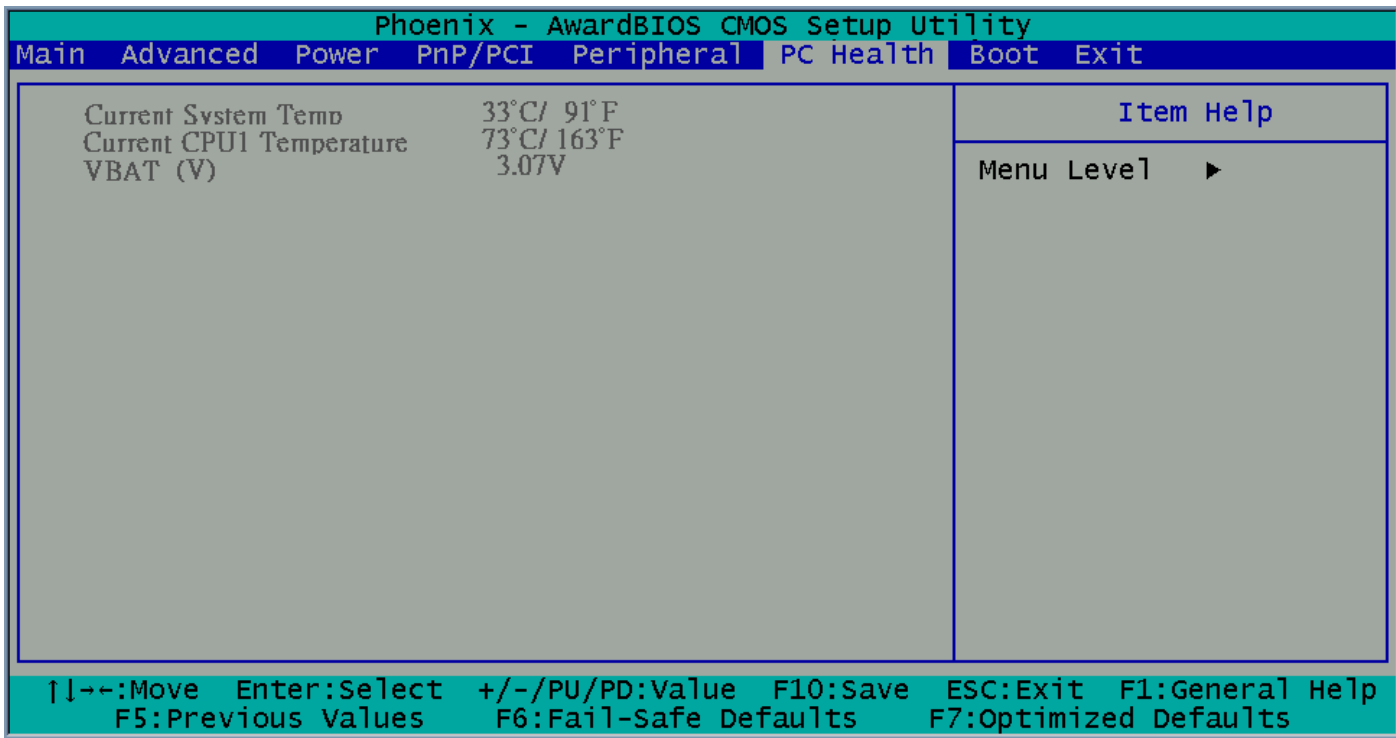

## **3**.**7 Boot Setup**

This option allows user to select sequence/priority of boot device(s) and Boot from LAN.

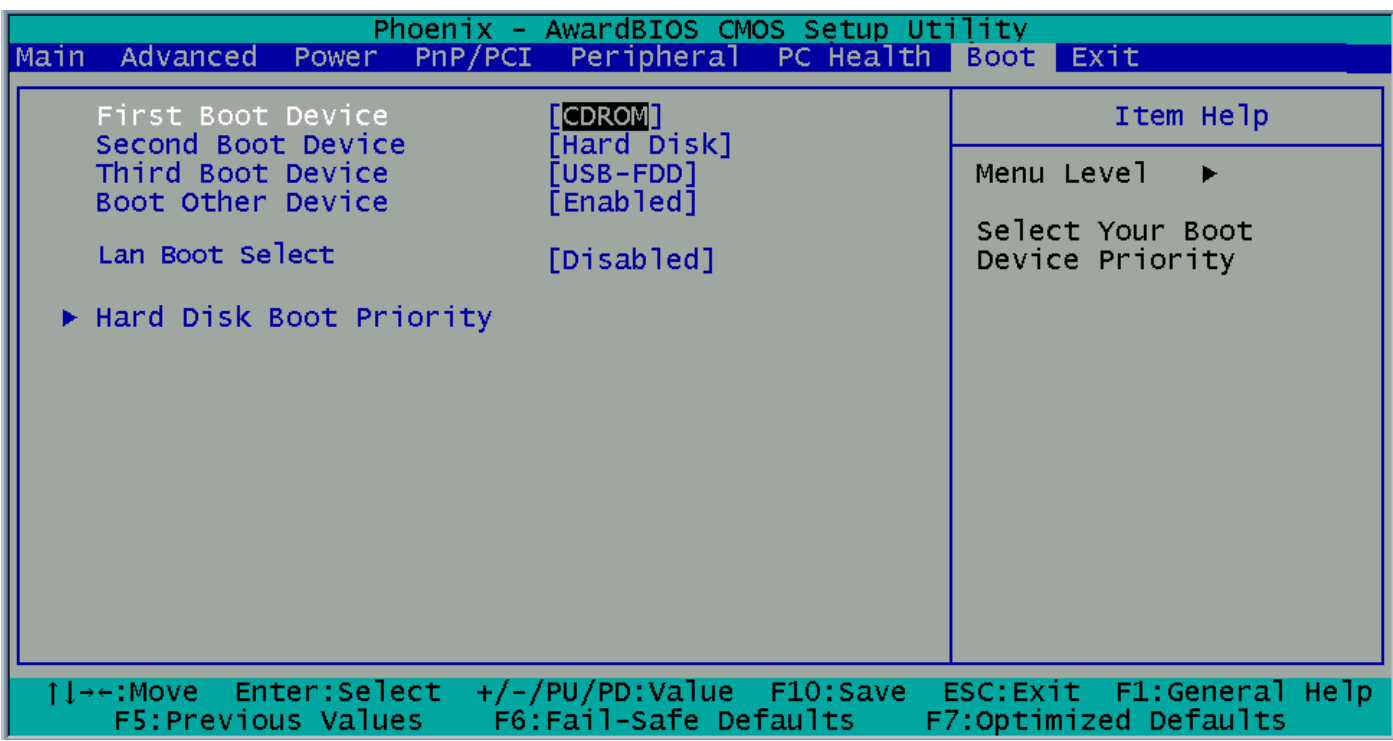

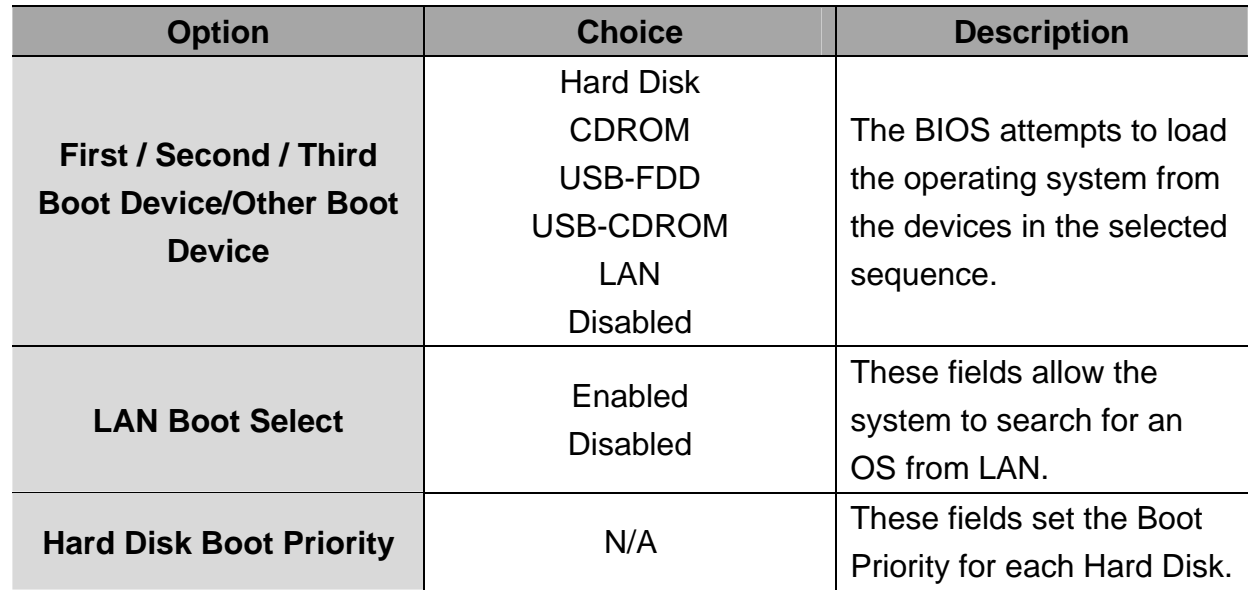

## **3.8 Exit Setup**

This option is used to exit the BIOS main menu and change password.

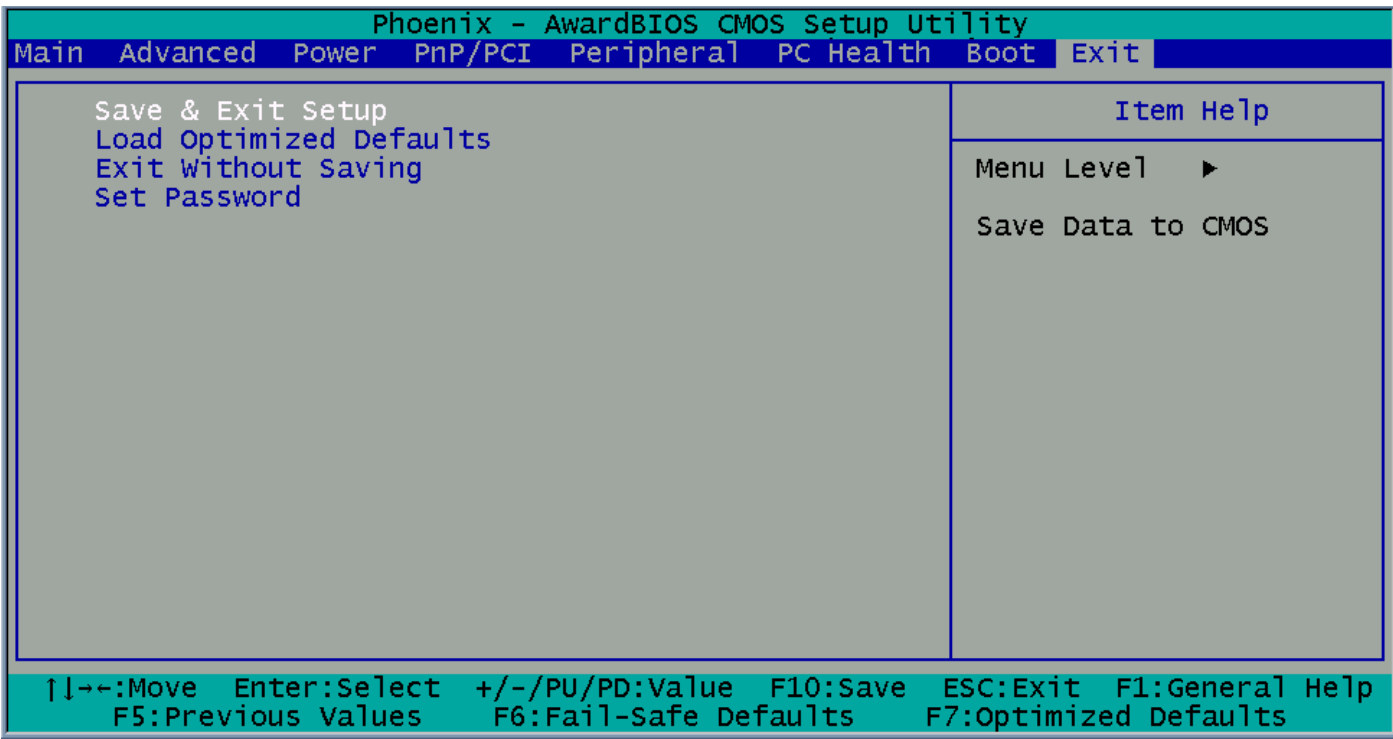

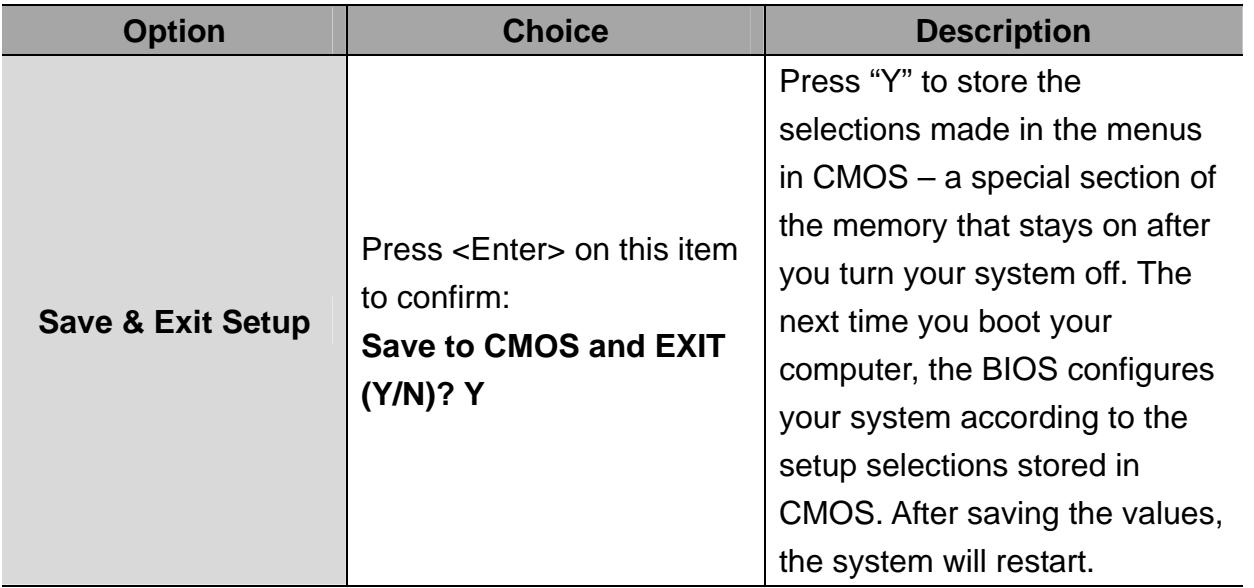

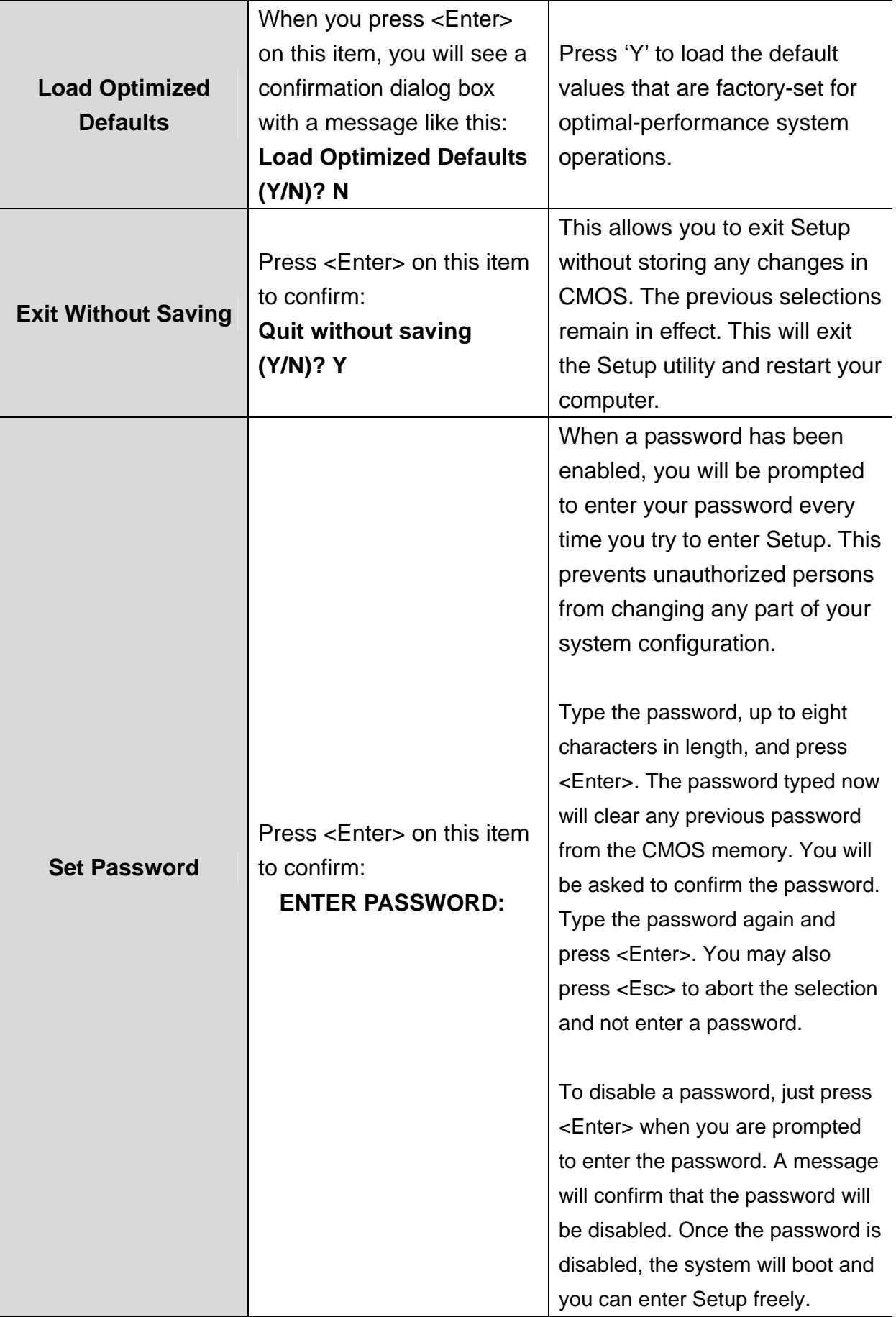

# 4 SOFTWARE INSTALLATION AND PROGRAMMING GUIDE

## **4.1 Introduction**

### **4.1.1 CAN bus**

#### **Overview**

The CAN bus APIs provide interfaces to CAN bus subsystem. By invoking these APIs, programmers can implement applications which have the functions listed below:

- 1. Set the BAUD rate.
- 2. Send the CAN packages over the CAN bus.
- 3. Receive the CAN packages via the CAN bus hardware interface.

In this CAN bus API package, we provides:

1. On Linux platform:

Linux driver module of CAN bus subsystem and the driver load / unload scripts. On Windows platform:

Device driver and install program of CAN bus subsystem.

- 2. API header file. API libraries in static library format and shared library format.
- 3. CAN bus test utility and its source code.

#### **Installation Procedure of CAN Bus Driver**

On Linux platform:

- 1. Change to the 'root' user account.
- 2. In the 'driver' directory, execute the script 'modld'.
- 3. Execute 'lsmod'.
- 4. Make sure '6002' is in the module list.
- 5. If the driver is no longer needed, execute the script 'modul' to unload the driver.

On Windows platform:

1. In the driver directory, execute the 'setup.exe' program.

#### **The CAN bus APIs**

Before executing the applications which invoke the CAN bus APIs, users should make sure that the Linux device driver or the Windows device driver of CAN bus has been installed.

On Linux platform, after successfully installing the device driver, a character device node named "/dev/can0" will be created automatically. The APIs open the device node "/dev/can0" implicitly so acquiring a file descriptor of "/dev/can0" by users is not ncecssary. In order not to degrade the performance of the CAN bus subsystem, the device node "/dev/can0" is limited to be opened at most once at any moment, i.e., if application A accesses CAN bus via the APIs, the application B which either tries to open '/dev/can0' or uses CAN bus API will result in failure.

On Windows platform, after successfully installing the device driver, there is a device which shows 'Device Driver for the FLEETPC-6 card' in the 'Device Manager'. The APIs on Windows platform open this device implicitly. User can call the APIs directly without opening the CAN Bus subsystem device.

#### **CAN Message Format**

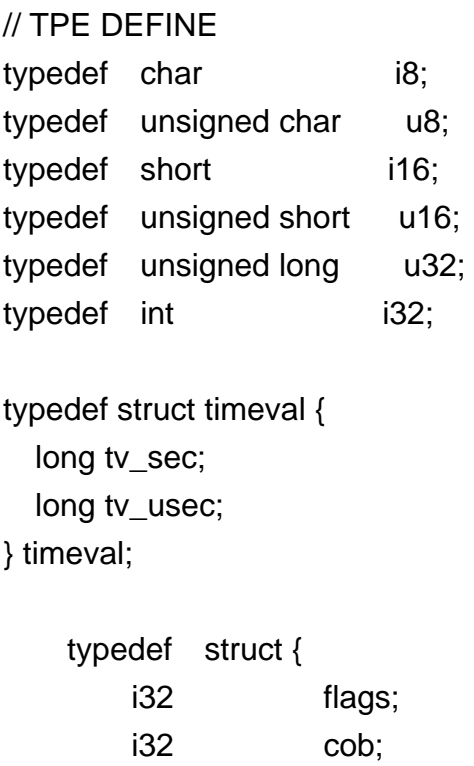

 u32 id; struct timeval timestamp; i16 length; u8 data[8]; } canmsg\_t;

To transmit a CAN package, the programmer has to fill in the fields in the variable of type canmsg t and pass this canmsg t variable as an argument to invoke the APIs. The fields in CAN message are described below:

#### **flags:**

 This field holds the information of message type. Programmers can set the message type as:

1. Standard Data Frame:

canmsg\_t msg; // Declare a variable 'msg' of type 'canmsg\_t'

msg.flags =  $0$ ; // Setting the flags field to 0 defines the 'msg' as an // ordinary standard data frame.

2. Remote Transmission Request in Standard Data Frame format

canmsg\_t msg;

msg.flags = 0;  $\frac{1}{2}$  Setting the flags field to 0 defines the 'msg' as an // ordinary standard data frame.

msg.flags = msg.flags | MSG\_RTR;  $\#$  Enable the RTR flag.

3. Extended Data Frame:

canmsg\_t msg;

msg.flags =  $0$  | MSG EXT; // Setting the EXT flag in the 'flags' field

// defines the 'msg' as an extended data frame.

4. Remote Transmission Request in Extended Data Frame format canmsg t msg;

## $msgflags = 0 | MSG\_EXT | MSG_RTR;$  // Enable the RTR flag.

#### **cob:**

This field is reserved for holding a message communication object number.

#### **id:**

CAN message ID.

#### **timestamp:**

 When a CAN package is received, the CAN device driver will annotate a timestamp to the timestamp field in the canmsg\_t variable and return this canmsg\_t variable to the caller.

#### **length:**

 The number of the data bytes which are sent or received in the 'data' field of CAN message. This field is necessary while transmitting a Standard or Extended Data Frame. Programmers have to explicitly set up this field. The length of data is 0~8. For example:

canmsg\_t msg;

 $msg.data[0] = 0xa1;$  $msq.data[1] = 0xb2;$  $msg.data[2] = 0xc3;$  $msg.length = 3;$ 

#### **data:**

The byte array which holds the message data.

### **4.1.2 GPIO and Watchdog**

#### **Overview**

FLEETPC-6 provides both a GPIO interface and a Watchdog timer. Users can use the GPIO and Watchdog APIs to configure and to access the GPIO interface and the Watchdog timer. The GPIO has four input pins and four output pins. The Watchdog timer can be set to 1~255 seconds. Setting the timer to zero disables the timer. The remaining seconds of the timer to reboot can be read from the timer.

In this GPIO and Watchdog package, on Linux and Windows platform, we provide:

- 1. API source code.
- 2. GPIO and Watchdog test utility and the utility source code.

### **4.1.3 Power Subsystem**

#### **Overview**

When the FLEETPC-6 is at Power Mode 15, the Power Subsystem APIs can be used to get and set the configuration of power subsystem. By invoking the Power Subsystem APIs, the users can:

- 1. Get the current status of ignition (ON or OFF).
- 2. Set the Power-On mode. This setting will be kept in the power subsystem and will take effect at next system boot.
- 3. From the power subsystem, get the stored setting of Power-On mode.
- 4. Get or set the time of Hard Off delay in seconds or in minutes.
- 5. Get or set the time of Soft Off delay in seconds or in minutes
- 6. Get the battery voltage.
- 7. Get the version number of the firmware of the Power Subsystem.
- 8. Set the Hard Off delay and Soft Off delay to the default value.

The power subsystem connects to the main system via the COM6. The Linux's default supported COM interfaces are COM1~COM4. The Power Subsystem APIs implicitly communicate with power subsystem through COM6. Users must take extra steps to configure Linux kernel in order to support COM6. Please refer to Appendix A for more information. Users don't need extraordinary setup on Windows platform to support COM6.

In this Power Subsystem package, we provide:

- 1. The APIs to access power subsystem and the source code of the APIs.
- 2. The utility and source code to monitor and set up power modes, ignition status, and power-off time.
- 3. On Linux platform, the Makefile to create API libraries and utility.

## **4.2 File Descriptions**

### **4.2.1 CAN Bus**

On Linux platform:

1. AGC\_LIB.h

The header file of the API and macro definitions.

- 2. errcode.h The macro definitions of returned error code.
- 3. libAGC\_LIB.a The API library in static library format.
- 4. libAGC\_LIB.so The API library in shared library format.
- 5. main.c The source code of the utility.
- 6. Makefile

On Windows platform:

1. FLEETPC-6.h

The header file of the APIs and macro definition. This header file is an aggregate header which includes APIs declarations and macros for CAN Bus, GPIO, Watchdog, and Power Subsystem.

2. FLEETPC-6.lib

The API library in static library format. This library is an aggregate library. It includes APIs for CAN Bus, GPIO, Watchdog, and Power Subsystem.

3. FLEETPC-6.dll

The API library in dynamically linked library format. This library is an aggregate library. It includes APIs for CAN Bus, GPIO, Watchdog, and Power Subsystem.

4. CAN DEV FUNC.h

The header file for the CAN bus test utility.

5. errcode.h

The macro definitions of returned error code.

6. CAN\_DEV.cpp

The source code of the CAN bus test utility.

### **4.2.2 GPIO and Watchdog**

On Linux platform:

1. sio\_acce.c

The source code of the Watchdog and GPIO APIs for accessing the SuperIO.

2. sio\_acce.h

This file includes the declarations of the APIs and macro definitions.

3. main.c

The source code of the utility.

4. Makefile

On Windows platform:

1. FLEETPC-6.h

The header file of the APIs and macro definition. This header file is an aggregate header which includes APIs declarations and macros for CAN Bus, GPIO, Watchdog, and Power Subsystem.

2. FLEETPC-6.lib

The API library in static library format. This library is an aggregate library. It includes APIs for CAN Bus, GPIO, Watchdog, and Power Subsystem.

3. FLEETPC-6.dll

The API library in dynamically linked library format. This library is an aggregate library. It includes APIs for CAN Bus, GPIO, Watchdog, and Power Subsystem.

4. errno.h

The macro definitions of returned error code.

5. GPIO\_Watchdog.cpp

The source code of the utility.

### **4.2.3 Power Subsystem**

On Linux platform:

1. pwr\_acce.c

The source code of the APIs for accessing the power subsystem.

2. pwr\_acce.h

This file includes the declarations of the APIs and macro definitions.

3. main.c

The source code of the utility.

4. Makefile

On Windows platform:

1. FLEETPC-6.h

The header file of the APIs and macro definition. This header file is an aggregate header which includes APIs declarations and macros for CAN Bus, GPIO, Watchdog, and Power Subsystem.

2. FLEETPC-6.lib

The API library in static library format. This library is an aggregate library. It includes APIs for CAN Bus, GPIO, Watchdog, and Power Subsystem.

3. FLEETPC-6.dll

The API library in dynamically linked library format. This library is an aggregate library. It includes APIs for CAN Bus, GPIO, Watchdog, and Power Subsystem.

4. PWRPIC.h

The main haeder file for the GUI.

5. PWRPIC.cpp

The definitions of the class declared in 'PWRPIC.h'.

6. PWRPICDlg.h

The main header file for the class of performing the Power Subsystem access.

7. PWRPICDlg.cpp

The definitions of the classs declared in 'PWRPICDlg.h'.

8. SerialPort.h

The header file for functions which access the COM port.

9. SerialPort.cpp

The definitions of the functions declared in 'SerialPort.h'.

## **4.3 API List and Descriptions**

### **4.3.1 CAN Bus**

#### **1. Syntax:**

unsigned int sendCanMessages (canmsg\_t \*buffer, u8 count )

**Description:** This function sends out CAN packages over the CAN bus.

**Parameters:** If there is more than one CAN package to send, these CAN packages are stored in a 'canmsg\_t' array. This function sends out packages in a sequential fashion. The memory address of the first CAN package to send is pointed at by the parameter 'buffer'. The number of CAN packages to send is indicated by the parameter 'count'. If the resource of sending out the CAN packages is temporarily unavailable, the process which invokes this function will be blocked (Block I/O) until the resource is available again.

**Return Value:** If this function sends out the packages successfully, it returns ERROR API\_SUCC. If this function fails to open the CAN device node, it returns ERROR API CAN OPEN FAIL. If this function has any problem with sending out the CAN packages, it returns ERROR\_API\_CANSENDMESSAGES.

Here is an example:

If the CAN packages in the array 'canAry[]' have been initialized. The code listed below will send out the CAN packages in the 'canAry[]' over the CAN bus.

```
unsigned int result = 0;
canmsg_t canAry[30]; 
/^* ...
  Initialize the CAN packages in the canAry[30] 
 */ 
  result = sendCanMessages( canAry, 30 ); 
  if( result == ERROR_API_CANSENDMESSAGES || 
    result == ERROR_API_CAN_OPEN_FAIL )
  fprintf( stderr, "Send CAN package error!\n");
```
#### **2. Syntax:**

unsigned int getCanMessages( canmsg\_t \*buffer, u8 count )

**Description:** This function receives CAN packages from the CAN bus subsystem.

**Parameters:** This function stores received CAN packages sequentially at an array of type 'canmsg\_t'. The number of packages to receive is indicated by the parameter 'count'. Before finishing receiving 'count' packages, the process which invokes this function will be temporarily blocked (Block I/O) if there is no incoming CAN package.

**Return Value:** If this function receives the packages successfully, it returns ERROR\_API\_SUCC. If this function fails to open the CAN device node, it returns ERROR\_API\_CAN\_OPEN\_FAIL. If this function has any problem with receiving the CAN packages, it returns ERROR\_API\_CANGETMESSAGES.

Here is an example:

If the array 'canAry[]' of type 'canmsg\_t' has been declared and allocated. The code listed below will receive 30 CAN packages from the CAN bus subsystem and stores the packages in the 'canAry[]'.

unsigned int result  $= 0$ ; canmsg\_t canAry[30];

 result = getCanMessages( canAry, 30 ); if( result == ERROR\_API\_CANGETMESSAGES || result == ERROR\_API\_CAN\_OPEN\_FAIL ) fprintf( stderr, "Send CAN package error!\n");

#### **3. Syntax:**

unsigned int configCan( i32 baud )

**Description:** This function sets up the speed ( Baud rate ) of sending and receiving CAN packages.

**Parameters:** The parameter 'baud' could be: (the unit is Kbps) 10 , 20 , 50 , 100 , 125 , 250 , 500 , 800 , 1000

The default speed is 125 Kbps.

**Return Value:** This function returns ERROR\_API\_SUCC if it set the Baud rate successfully. If this function fails to open the CAN device node, it returns ERROR\_API\_CAN\_OPEN\_FAIL. If the inputted Baud rate is not any one of the Baud rate listed above, it will return ERRMSG( ERROR\_API\_CANCONFIG, ERROR\_GEN\_INPUT\_DATA ). If it has any other problem with setting the Baud rate, it returns ERROR\_GEN\_DEVICE\_FAIL.

### **4.3.2 GPIO and Watchdog**

#### **GPIO**

#### **1. Syntax:**

i32 getInChLevel( i32 channel, u8 \*val )

**Description:** Get the value of GPIO Input and put the value at \*val.

#### **Parameters:**

- I. The parameter 'channel' indicates the GPIO Input pins to show. Users can use the macros GPI0, GPI1, GPI2, GPI3 to indicate the GPIO Input channel. For example: getInChLevel( GPI2, &val); // Indicate the GPIO Input channel 2 getInChLevel( GPI0 | GPI3, &val); // Indicate the GPIO Input // channel 0 and channel 3
- II. The parameter 'val' is an unsigned character pointer. The function puts the values of the indicated GPIO channels at the memory pointed by 'val'. The bit 0 of \*val shows the value of GPIO Input channel 0. The bit 1 of \*val shows the value of GPIO Input channel 1. Other bits show the corresponding GPIO Input channels. Because there are only four channels, bit  $4 \sim$  bit 7 of \*val are always zero.

Here is an example: If GPIO Input channel 1 and channel 3 are both 1.

unsigned char ch; getInChLevel( GPI1|GPI3, &ch );

The returned value of variable 'ch' is 0xa.

**Return Value:** If the function gets the values successfully, it returns 0. If any error, it returns –1.

#### **2. Syntax:**

i32 setOutChLevel( i32 channel, u8 val )

**Description:** Set the value of GPIO Output according to the variable 'val'.

#### **Parameters:**

- I. The parameter 'channel' indicates the GPIO Output pins to set. Users can use the macros GPO0, GPO1, GPO2, GPO3 to indicate the GPIO Output channels.
- II. The parameter 'val' indicate the value to be set to GPIO Output channel. The acceptable values is limited to 0 and 1.

For example:

 /\* Setting the GPIO Output channel 2 to 1 \*/ setOutChLevel( GPO2, 1);

 /\* Setting the GPIO Output channel 0 and channel 3 to 0 \*/ getInChLevel( GPO0 | GPO3, 0 );

**Return Value:** If the function sets the values successfully, it returns 0. If any error, it returns –1.

#### **3. Syntax:**

i32 getOutchLevel( i32 channel, u8 \*val )

**Description:** Get the value of GPIO Output and put the value at \*val.

#### **Parameters:**

I. The parameter 'channel' indicates the GPIO Output pins to show. Users can use the macros GPO0, GPO1, GPO2, GPO3 to indicate the GPIO Output channel. For example:

getOutChLevel( GPO2, &val); // Indicate the GPIO Output channel 2

 /\* Indicate the GPIO Output channel 0 and channel 3. \*/ getOutChLevel( GPO0 | GPO3, &val);

II. The parameter 'val' is an unsigned character pointer. The function puts the values of the indicated GPIO channels at the memory pointed by 'val'. The bit 0 of \*val shows the value of GPIO Output channel 0. The bit 1 of \*val shows the value of

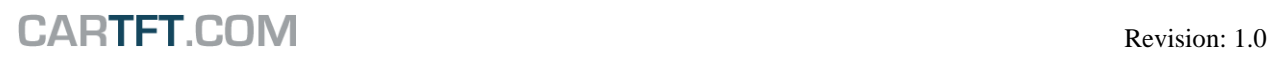

GPIO Output channel 1. Other bits show the corresponding GPIO Output channels. Because there are only four channels, bit  $4 \sim$  bit 7 of \*val are always zero.

Here is an example: If GPIO Output channel 0 and channel 2 are both 1.

unsigned char ch; getOutChLevel( GPO0|GPO2, &ch );

The returned value of variable 'ch' is 0x5.

**Return Value:** If the function gets the values successfully, it returns 0. If any error, it returns –1.

#### **Watchdog**

**1. Syntax:** 

u8 getWtdTimer(void)

**Description:** This function read the value of the watchdog time counter and return it to the caller.

**Parameters:** None.

**Return Value:** This function return the value of the time counter and return it to the caller as an unsigned integer.

**2. Syntax:** 

void setWtdTimer( u8 val )

**Description:** This function sets the watchdog timer register to the value 'val' and starts to count down. The value could be  $0 \sim 255$ . The unit is second. Setting the timer register to 0 disables the watchdog function and stops the countdown.

**Parameters:** The parameter 'val' is the value to set to watchdog timer register. The range is  $0 \sim 255$ .

Return Value: None.

### **4.3.3 Power Subsystem**

#### **1. Syntax:**

i32 getIgnStatus( u8 \*ignStatus )

**Description:** Get the current ignition status. The ignition has two statuses: ON or OFF. **Parameters:** This function puts the ignition status at the memory pointed by the unsigned character pointer 'ignStatus'. If the returned status is 0xa5, the ignition is ON. If the returned status is 0x5a, the ignition is OFF. There are macros of Ignition ON and Ignition OFF in pwr\_acce.h.

**Return Value:** If the function gets the ignition status and put it at the memory pointed by the argument successfully, this function will return 0. If any error, the function returns –1.

#### **2. Syntax:**

i32 setSoftOffDelayS( u32 setTime )

**Description:** The Soft Off Delay is the interval between that the system receives a power off signal and that the system generates a power off signal. This function sets up the interval in seconds.

**Parameters:** The parameter is of the type of unsigned long. The value of the parameter ranges from 0~255. The unit of the value of the parameter is seconds.

**Return Value:** If the function sets the delay time successfully, it will return 0. If any error, the function returns –1.

#### **3. Syntax:**

i32 setSoftOffDelayM( u32 setTime )

**Description:** The Soft Off Delay is the interval between that the system receives a power off signal and that the system generates a power off signal. This function sets up the interval in minutes.

**Parameters:** The parameter is of the type of unsigned long. The value of the parameter ranges from 0~255. The unit of the value of the parameter is minutes.

**Return Value:** If the function sets the delay time successfully, it will return 0. If any error, the function returns –1.

#### **4. Syntax:**

i32 setHardOffDelayS( u32 setTime )

**Description:** The Hard Off Delay is the interval between that the system is off and that the power 5VSB is off. This functions set up the interval in seconds.

**Parameters:** The parameter is of the type of unsigned long. The value of the parameter ranges from 0~255. The unit of the value of the parameter is seconds.

**Return Value:** If the function sets the delay time successfully, it will return 0. If any error, the function returns –1.

#### **5. Syntax:**

.

i32 setHardOffDelayM( u32 setTime )

**Description:** The Hard Off Delay is the interval between that the system is off and that the power 5VSB is off. This functions set up the interval in minutes.

**Parameters:** The parameter is of the type of unsigned long. The value of the parameter ranges from 0~255. The unit of the value of the parameter is minutes.

**Return Value:** If the function sets the delay time successfully, it will return 0. If any error, the function returns –1.

#### **6. Syntax:**

.

i32 setPowerOnMode( u8 powerOnMode )

**Description:** The function sets up the source of the boot-up signal of the system. There are two choices: boot from the Ignition or boot from the Remote Switch.

#### **Parameters:**

PowerOnMode = 0xa5, boot up by the Ignition.

PowerOnMode = 0x5a, boot up by the Remote Switch.

 There are macros of Ignition mode and Remote Switch mode in pwr\_acce.h (Linux) and FLEETPC-6.h(Windows).

**Return Value:** If the function sets power-on mode successfully, it will return 0. If any error, the function returns –1.

#### **7. Syntax:**

i32 getSoftOffDelay( u32 \*Time )

**Description:** The Soft Off Delay is the interval between that the system receives a power off signal and that the system generates a power off signal. This function gets the interval.

**Parameters:** The parameter is a pointer which points to an unsigned long variable. The returned value is stored at this variable. The unit of the returned value is in seconds. **Return Value:** If the delay time is returned successfully, the function returns 0. If any error, it returns –1.

#### **8. Syntax:**

i32 getHardOffDelay( u32 \*Time )

**Description:** The Hard Off Delay is the interval between that the system is off and that the power 5VSB is off. This function gets the interval.

**Parameters:** The parameter is a pointer which points to an unsigned long variable. The returned value is stored at this variable. The unit of the returned value is in seconds.

**Return Value:** If the delay time is returned successfully, the function returns 0. If any error, it returns –1.

#### **9. Syntax:**

i32 getPowerOnMode( u8 \*powerOnMode )

**Description:** The function gets the setting of power-on mode. There are two modes: boot from the Ignition or boot from the Remote Switch.

**Parameters:** The parameter is a pointer which points to an unsigned character. The returned code is stored at this memory. There are two power-on modes:

PowerOnMode = 0xa5, boot up by the Ignition.

PowerOnMode = 0x5a, boot up by the Remote Switch.

**Return Value:** If the power-on mode is returned successfully, the function returns 0. If any error, it returns –1

#### **10. Syntax:**

i32 getBattVolt( float \*volt)

**Description:** The function gets the voltage reading of the battery.

**Parameters:** The parameter 'volt' is a pointer which points to an variable of type 'float'. The unit of the returned value is voltage.

**Return Value:** If the reading of voltage is returned successfully, the function returns 0. If any error, it returns –1

#### **11. Syntax:**

i32 getPicFwVer( struct PicInfo \*ver )

**Description:** The function gets version information of Power Subsystem firmware.

**Parameters:** The parameter is a pointer which points to a 'PicInfo' structure, which consists of 9 unsigned characters. Here is the definition of structure 'PicInfo':

type struct {

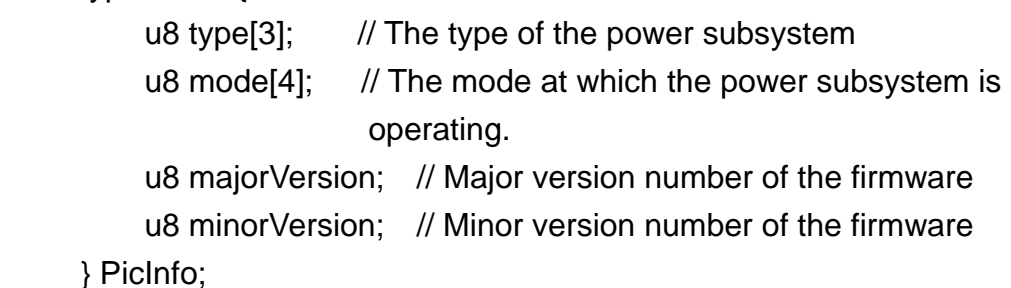

PicInfo picInfo;

getPicFwVer( &picInfo ); printf("%c.%c\n", picInfo.majorVersion, picInfo.minorVersion );

**Return Value:** If the version information is returned successfully, the function returns 0. If any error, it returns –1.

#### **12. Syntax:**

i32 getPicMode( u8 \*mode )

**Description:** The function gets the mode number at which the Power Subsystem is operating..

**Parameters:** The parameter is a pointer which points to a variable of type 'unsigned char'. The returned mode number is put at the memory which is pointed by parameter 'mode'.

**Return Value:** If the mode information is returned successfully, the function returns 0. If any error, it returns –1

#### **13. Syntax:**

i32 setPicDefault( void )

**Description:** The function restores the SoftOffDelay and HardOffDelay to the default value.

**Parameters:** None.

**Return Value:** If this function works successfully, the function will return 0. If any error, it will return –1.

## **4.4 Appendix**

Users have to modify the boot loader configuration to support COM6. Take the grub configuration file as an example. Add '8250.nr\_uarts=XX noirqdebug' at the setting of kernel. Here, XX represents the number of COM ports the system will support. Because the power subsystem connects to main system via COM6, the XX must be greater or equal to 6.

1. Modify the grub.conf.

[root@linux ~]# vi /boot/grub/grub.conf default=0 timeout=5 splashimage=(hd0,0)/grub/splash.xpm.gz hiddenmenu title Fedora Core (2.6.27.5.117.FC10) root (hd0,0) kernel /vmlinuz-2.6.27.5.117.FC10 ro root=/dev/hda2 rhgb quiet **8250.nr\_uarts=6 noirqdebug**  initrd /initrd-2.6.27.5.117.FC10.img

**2.** List the status of the COM ports in the system.

# setserial -g /dev/ttyS\* /dev/ttyS0, UART: 16550A, Port: 0x03f8, IRQ: 4 /dev/ttyS1, UART: 16550A, Port: 0x02f8, IRQ: 3 /dev/ttyS2, UART: 16550A, Port: 0x03e8, IRQ: 11 /dev/ttyS3, UART: 16550A, Port: 0x02e8, IRQ: 10 /dev/ttyS4, UART: 16550A, Port: 0x04f8, IRQ: 11 **/dev/ttyS5, UART: 16550A, Port: 0x04e8, IRQ: 10** 

The node '/dev/ttyS5' corresponds to COM6. The IO port is 0x4e8, IRQ 10.

# 5 OPTIONAL MODULE SPECIFICATIONS

## **5.1 GPS**

WIESON ZYM-5020 GPS Module

G5020-1 is a high performance, low power consumption、small size、very easy integrated GPS engine board, designed for a broad spectrum of OEM system applications. The GPS engine board will track up to 16 satellites at a time, provide fast time-to-first-fix and one-second navigation updates.

#### **Features**

- (1) Build on high performance Ublox5 chipset, -160dBm tracking sensitivity.
- (2) Average Cold Start time and under 30 seconds. 16 channels "All-in-View" tracking, providing accurate satellite position data.
- (3) ±0.5ppm temperature compensated crystal oscillators (TCXO) to offer higher stability.

Please refer to GPS user's manual for details.

## **5.2 Bluetooth**

Qcom QBTM400-01 Bluetooth Module

#### **Features**

- CSR BlueCore4-ROM (A07) Single Chip Bluetooth System
- Bluetooth 2.1 + EDR support
- Class 2 Bluetooth operation with full 7 slave Piconet support
- Full Speed USB interface compliant with USB V1.1 and compatible with USB V2.0
- Single onboard Antenna connector support
- Simple Pairing, Version 2.1 + EDR to advance its short range wireless

technology and make it easier for consumers to connect *Bluetooth* devices.

#### **Specification Compliance**

- Bluetooth Specification V1.2, V2.0, V2.1 and V.2.1+EDR compliant
- USB Specification V1.1
- compatible with USB V2.0 Full Speed (12Mbits/s)
## CARTFT.COM

### **5.3 WiFi**

Advantech WiFi-105E Module

#### **Features**

IEEE 802.11 b/g/n standards PCI Express full-size Mini Card interface Up to 300 Mbps data rate WEP/WPA/WPA2 security 1T x 2R MIMO technology Low power consumption for embedded system

# **5.4 Sierra 3.5G**

Sierra MC8790 3.5G Module **Features** Support GSM/GPRS/EDGE/UMTS/HSDPA

# **5.5 Huawei 3.5G**

Huawei EM770W 3.5G Module **Features** Support GSM/GPRS/EDGE/UMTS/HSDPA